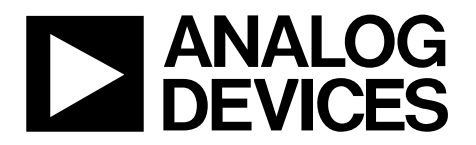

# ADP1043A Evaluation Software Reference Guide

## Preliminary Technical Data **EVAL-ADP1043A-GUI-RG**

## GENERAL DESCRIPTION

This user guide gives describes the various controls and indicators of the ADP1043A Evaluation Software. It gives the details of what each button on the GUI does, in terms of the register that is being updated, along with a brief description.

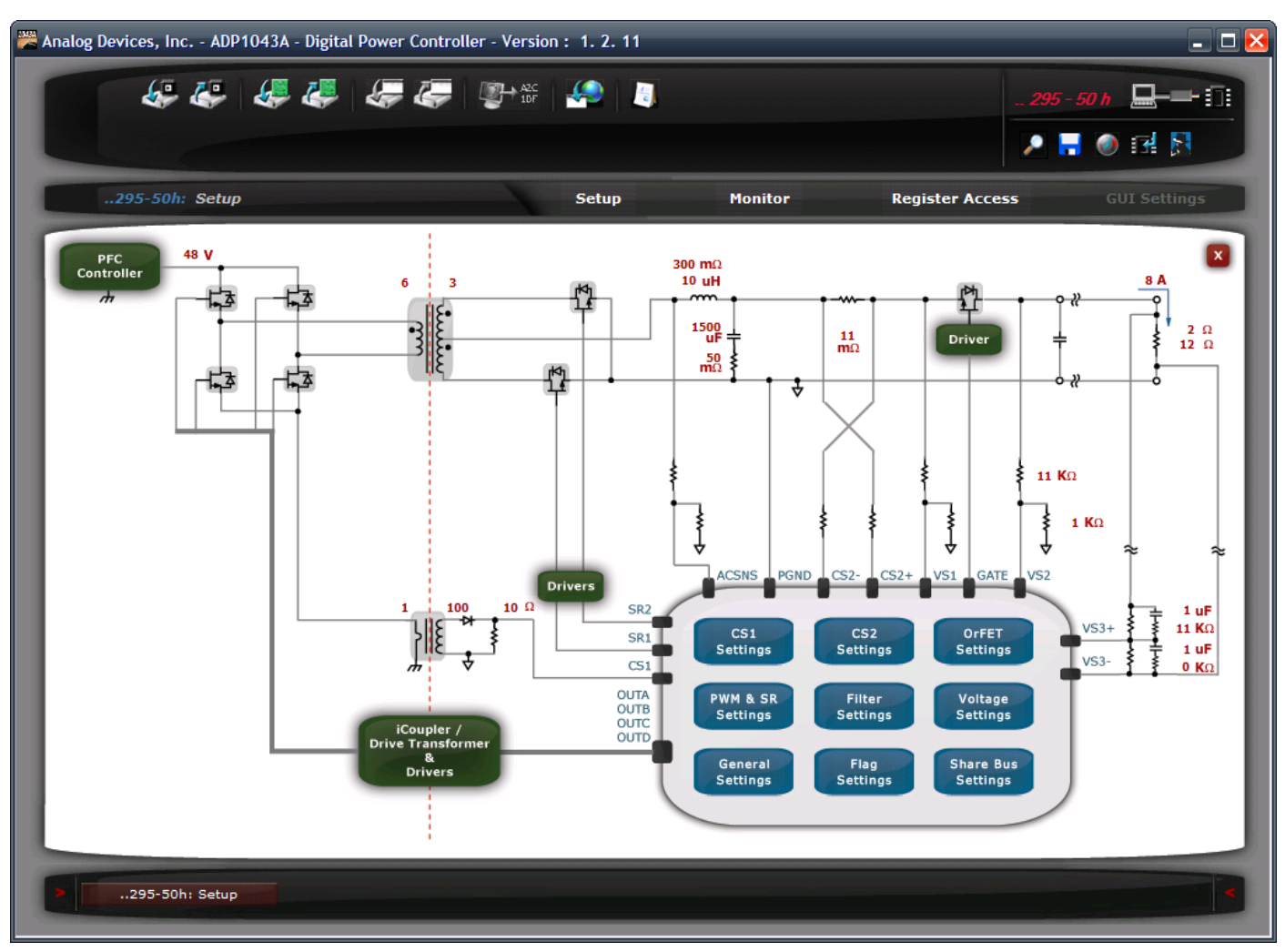

Figure 1. GUI Main Interface Window

### **Rev. A**

**Information furnished by Analog Devices is believed to be accurate and reliable. However, no responsibility is assumed by Analog Devices for its use, nor for any infringements of patents or other rights of third parties that may result from its use. Specifications subject to change without notice. No license is granted by implication or otherwise under any patent or patent rights of Analog Devices. Trademarks and registered trademarks are the property of their respective owners.** 

## EVAL-ADP1043A-GUI-RG

## **Preliminary Technical Data**

## **TABLE OF CONTENTS**

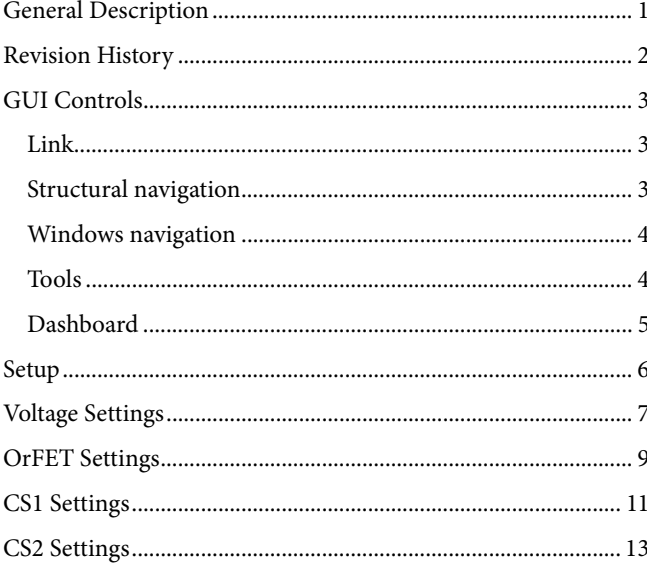

### **REVISION HISTORY**

06/09-Rev. 1

09/09-Rev. 2

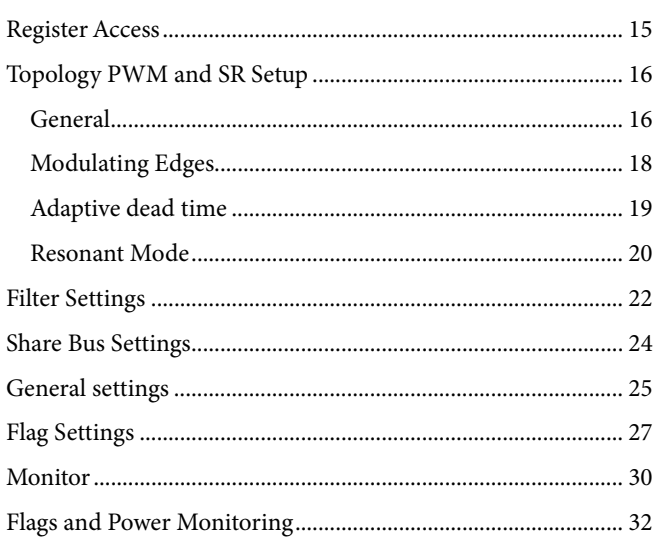

## GUI CONTROLS

**LINK** 

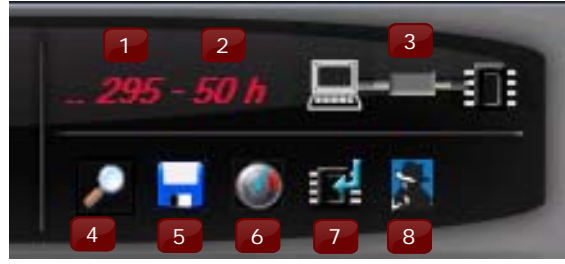

Figure 2.

### **Table 1. Referring to Figure 2**

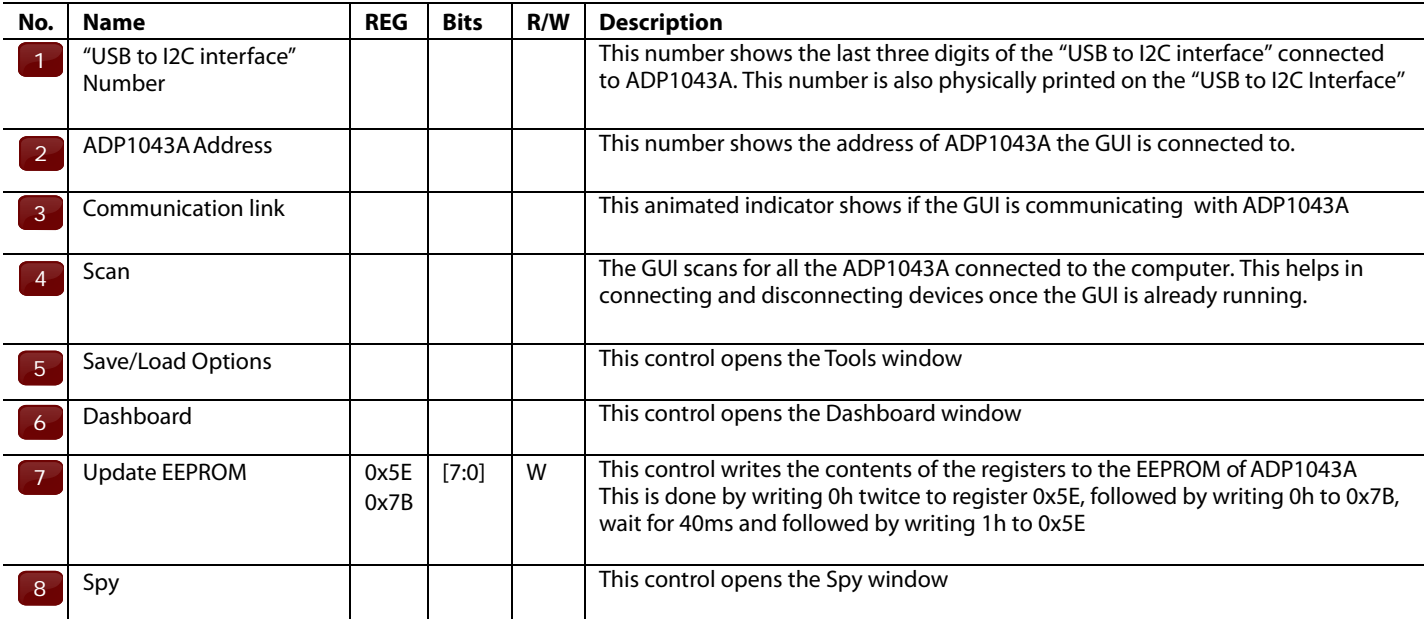

### **STRUCTURAL NAVIGATION**

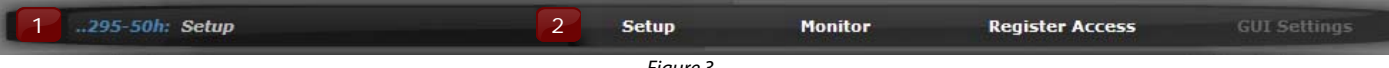

### Figure 3.

### **Table 2. Referring to Figure 3**

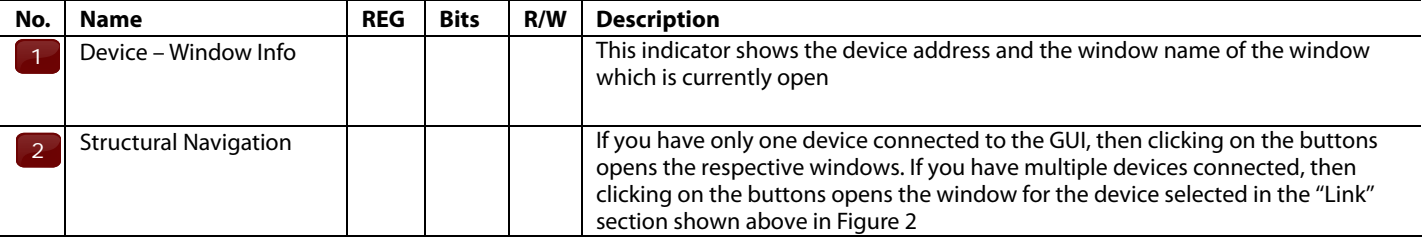

### **WINDOWS NAVIGATION**

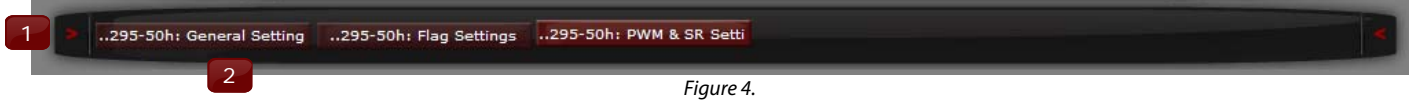

### **Table 3. Referring to Figure 4**

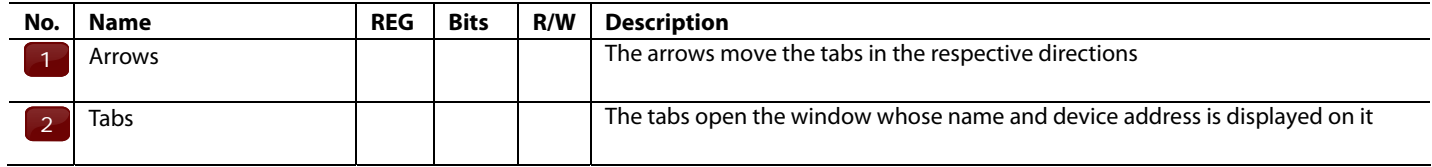

### **TOOLS**

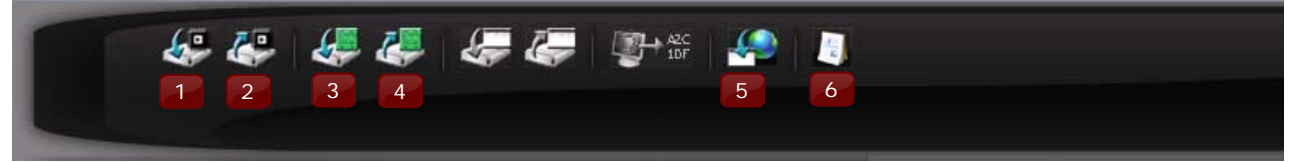

Figure 5.

### **Table 4. Referring to Figure 5**

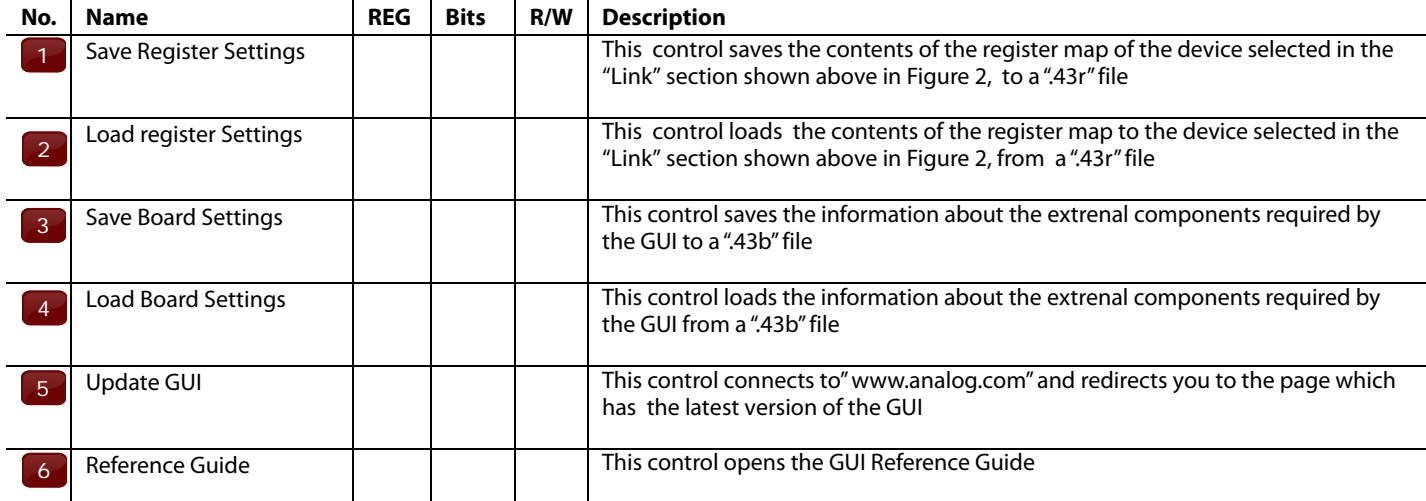

### **DASHBOARD**

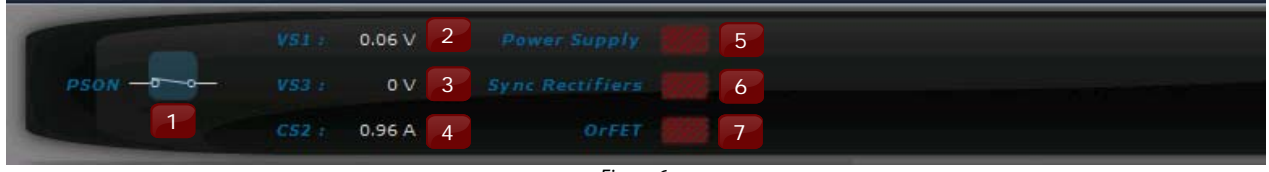

Figure 6.

### **Table 5. Referring to Figure 6.**

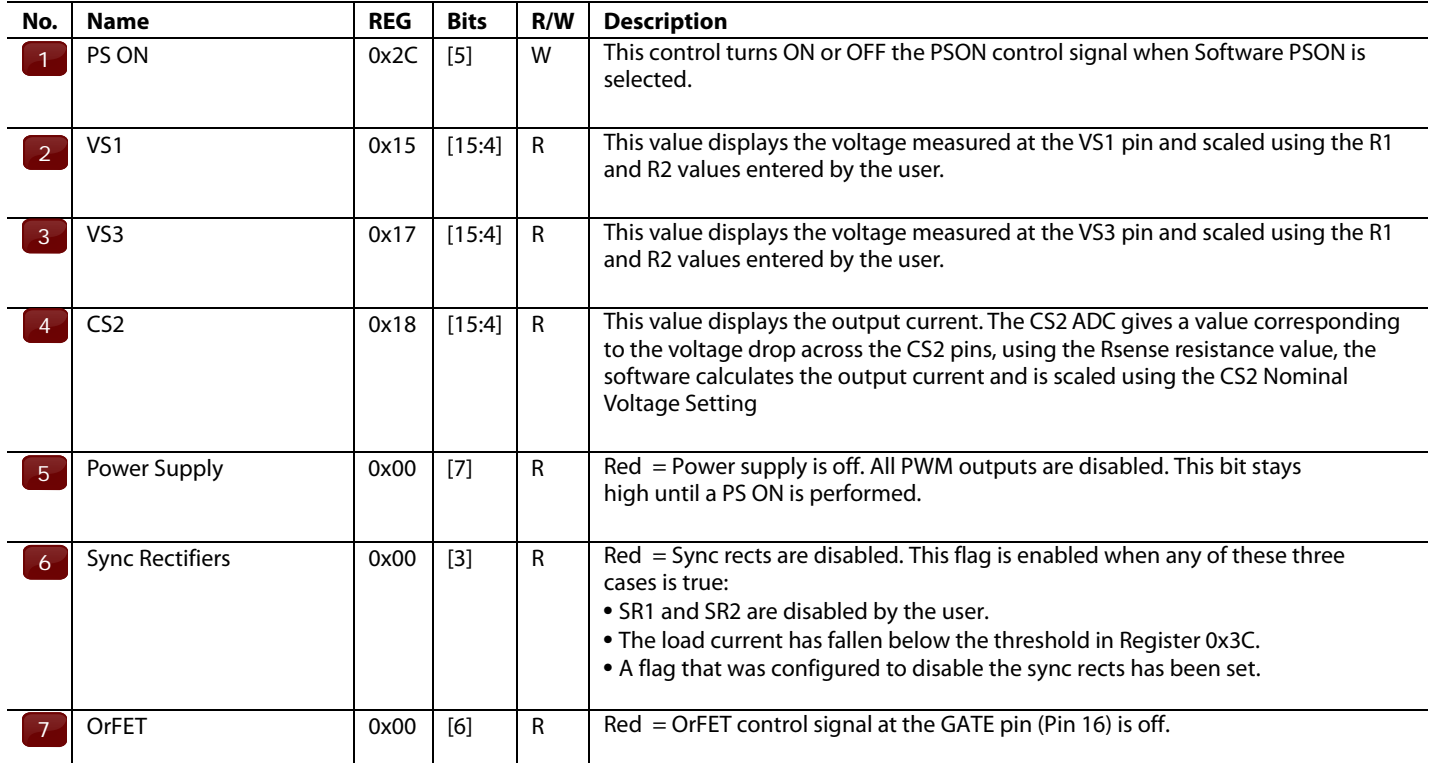

## **SETUP**

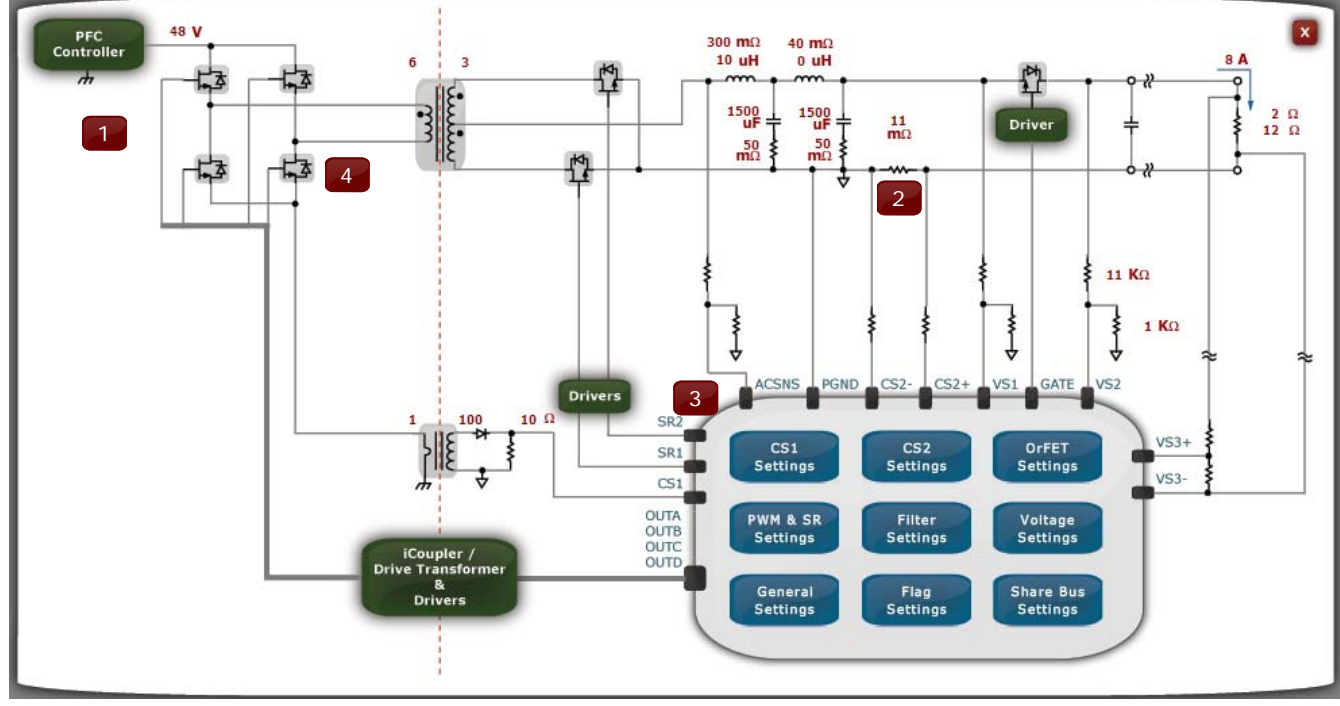

Figure 7.

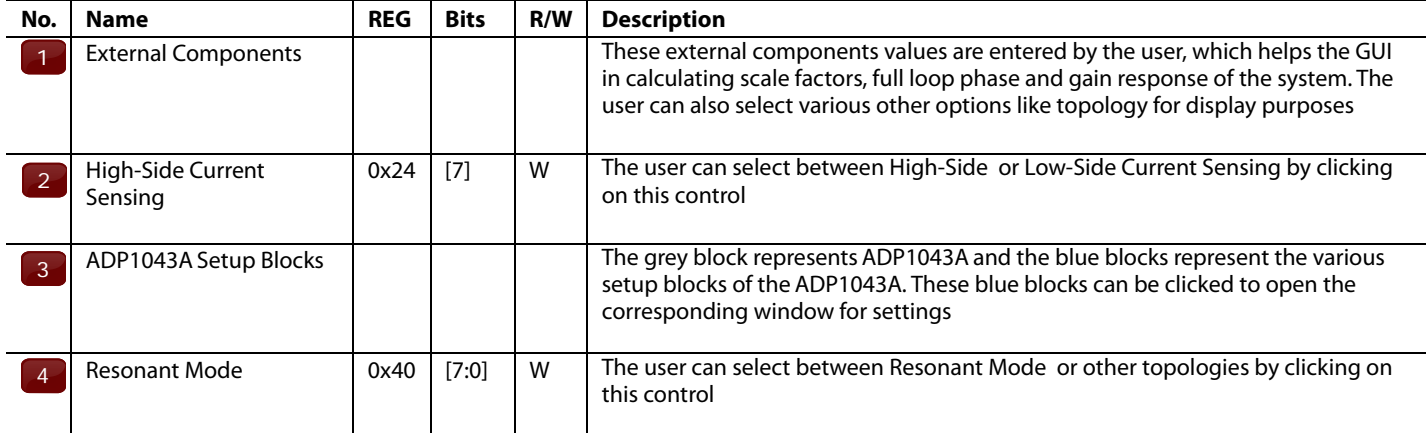

### **Table 6. Referring to Figure 7**

## VOLTAGE SETTINGS

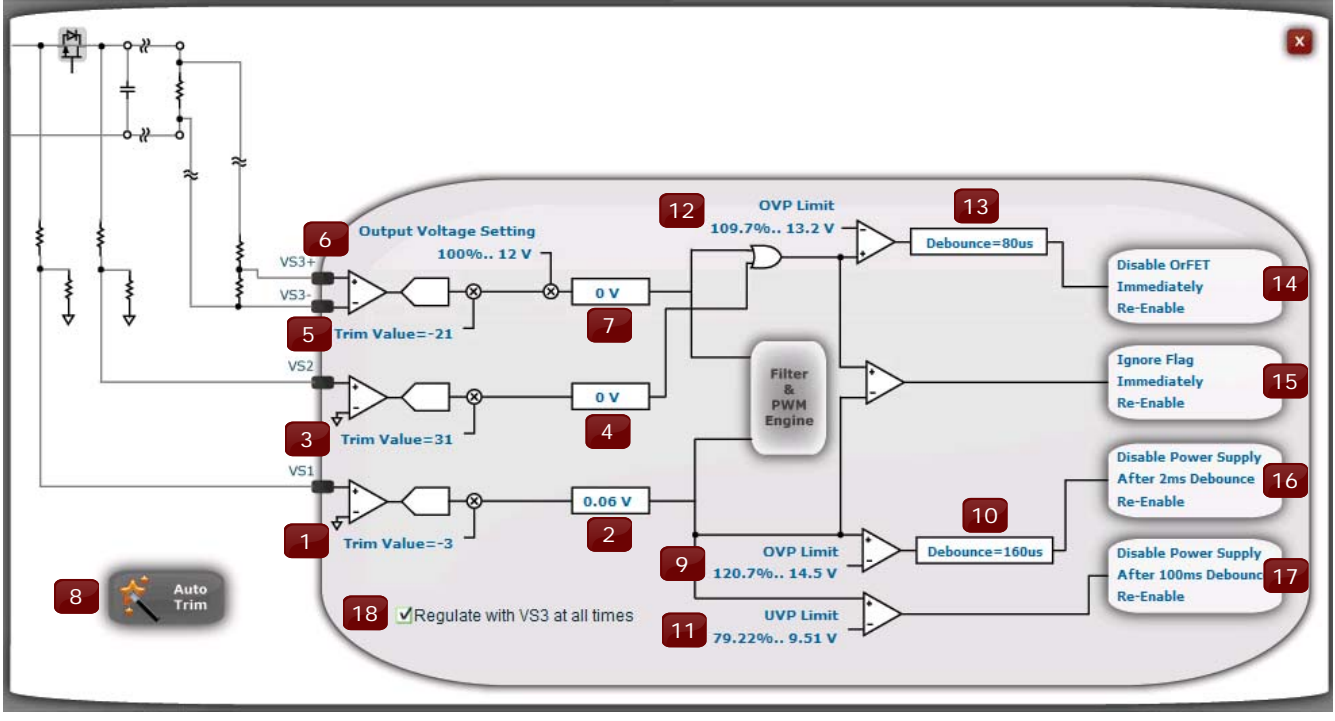

Figure 8.

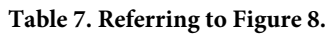

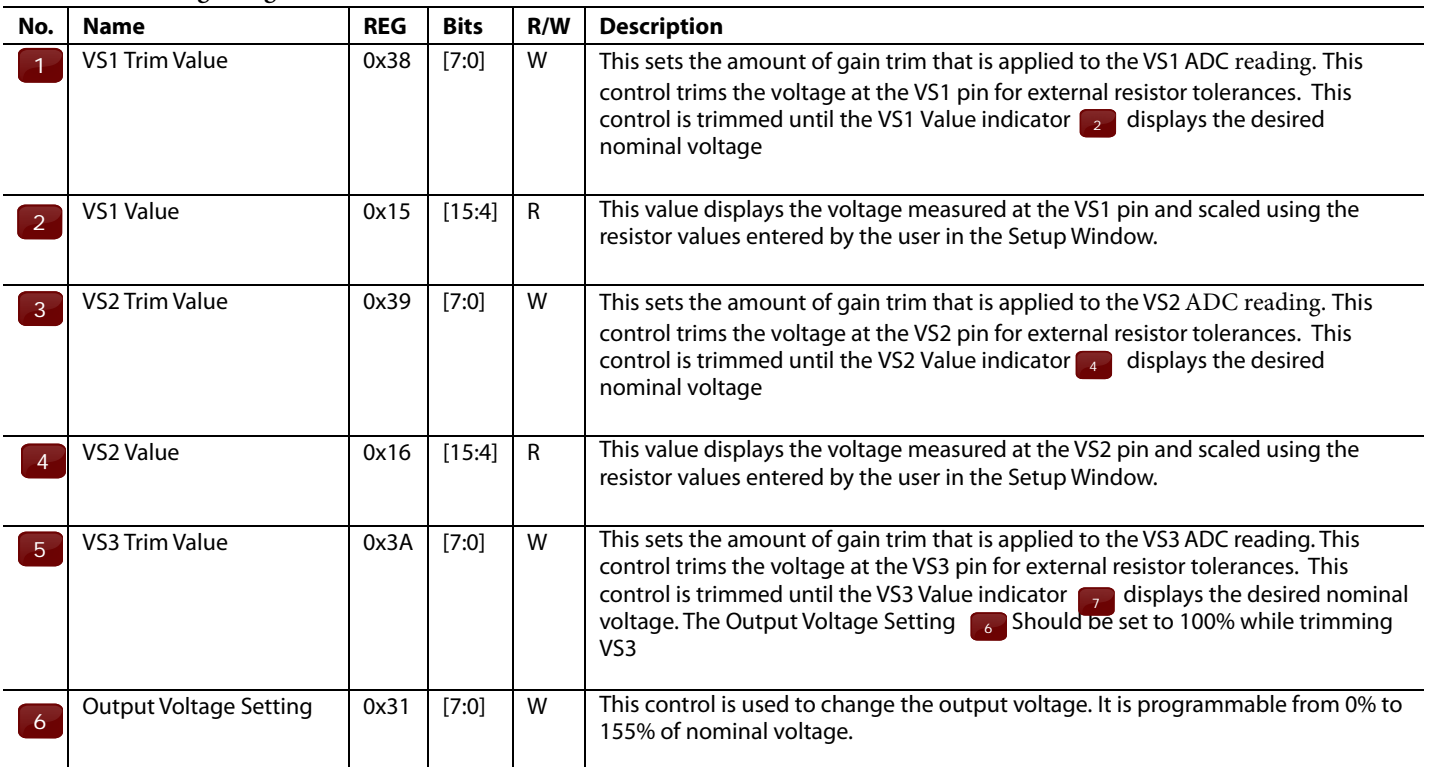

### **Table 8. Referring to Figure 8.**

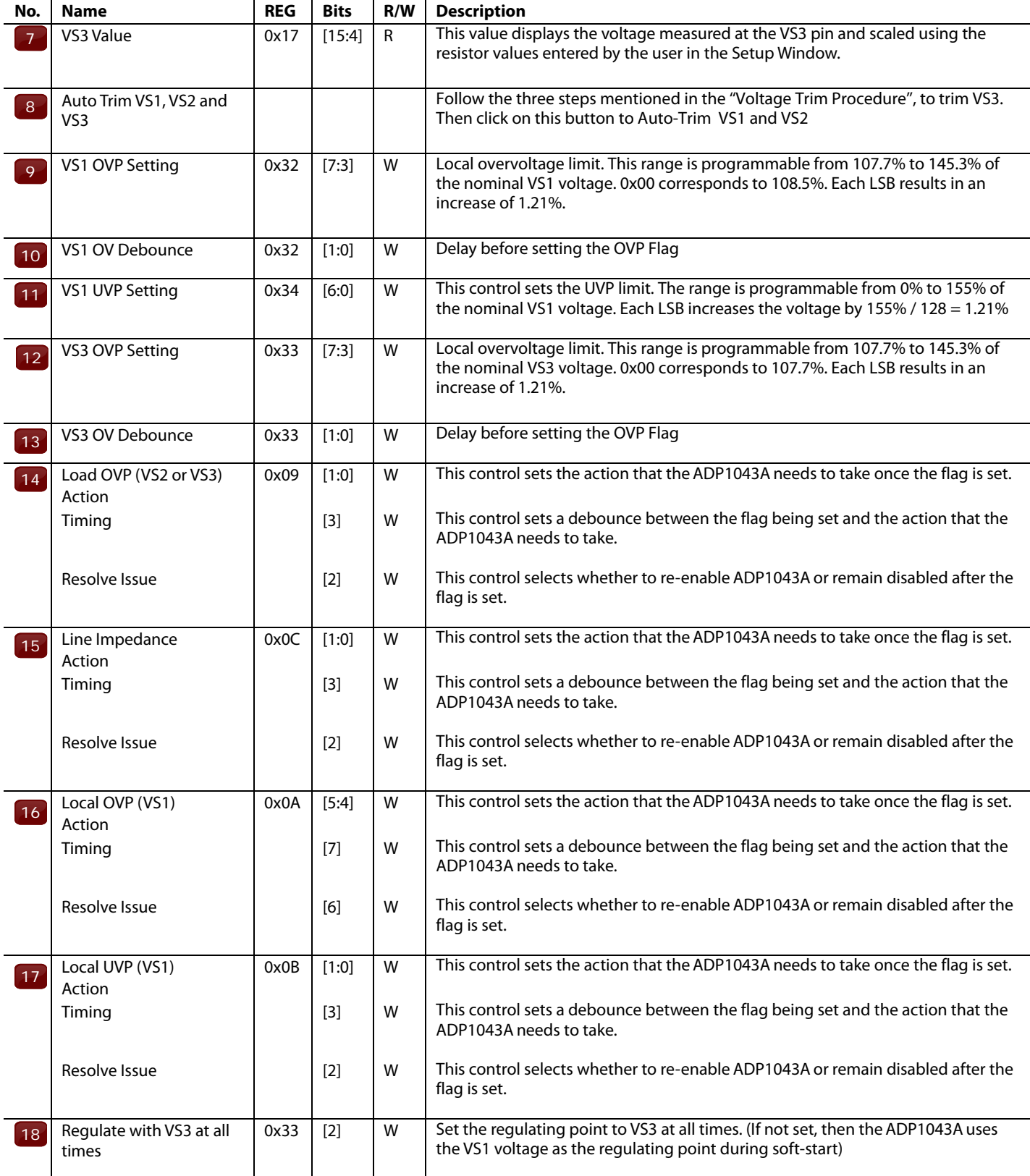

## ORFET SETTINGS

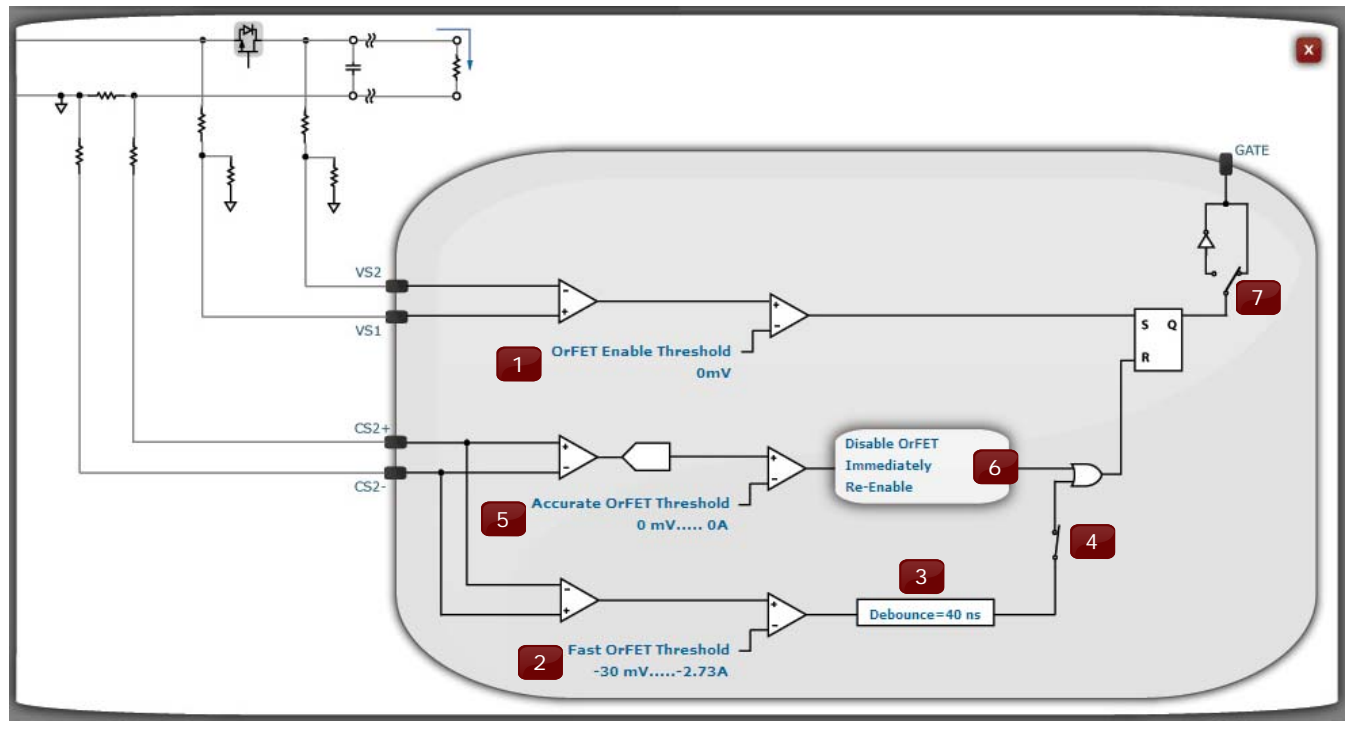

Figure 9.

### **Table 9. Referring to Figure 9.**

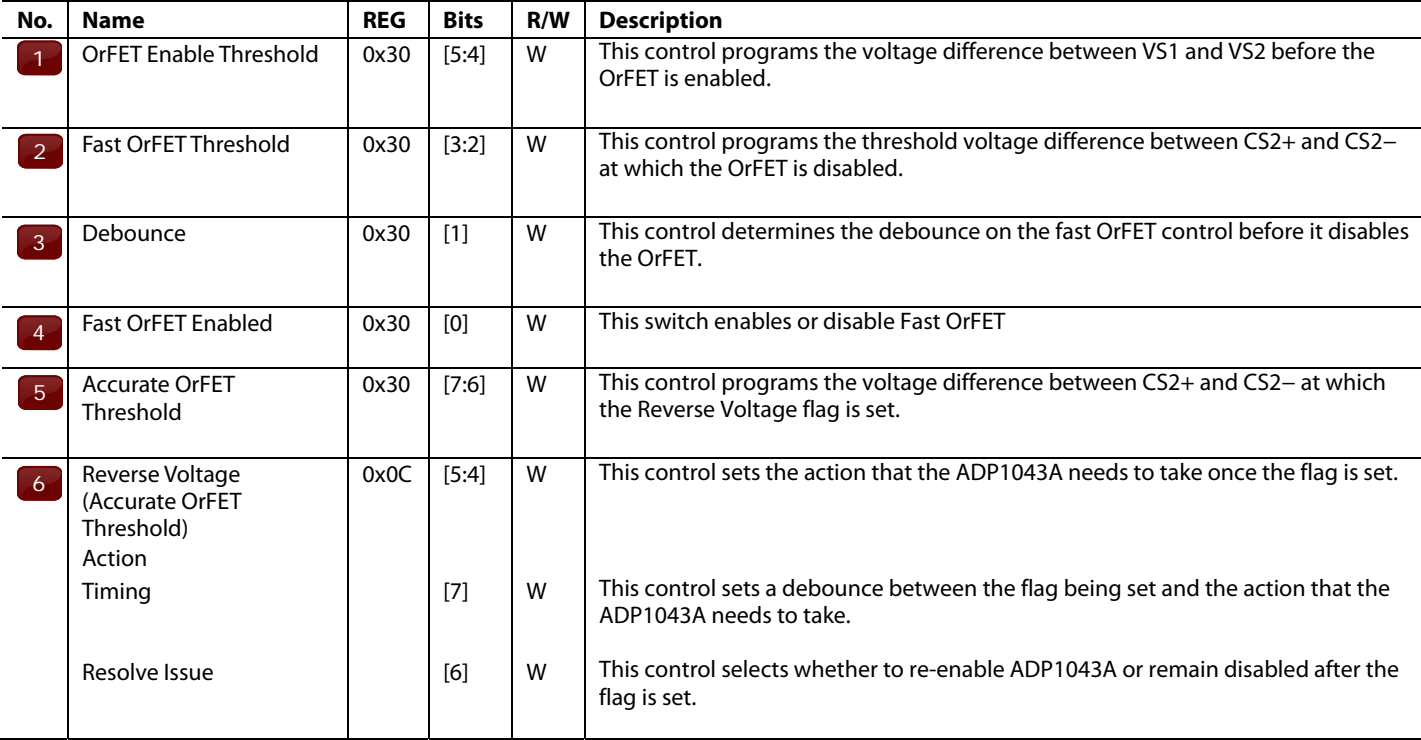

### **Table 10. Referring to Figure 9**

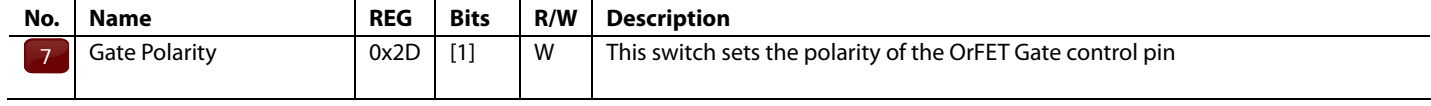

## CS1 SETTINGS

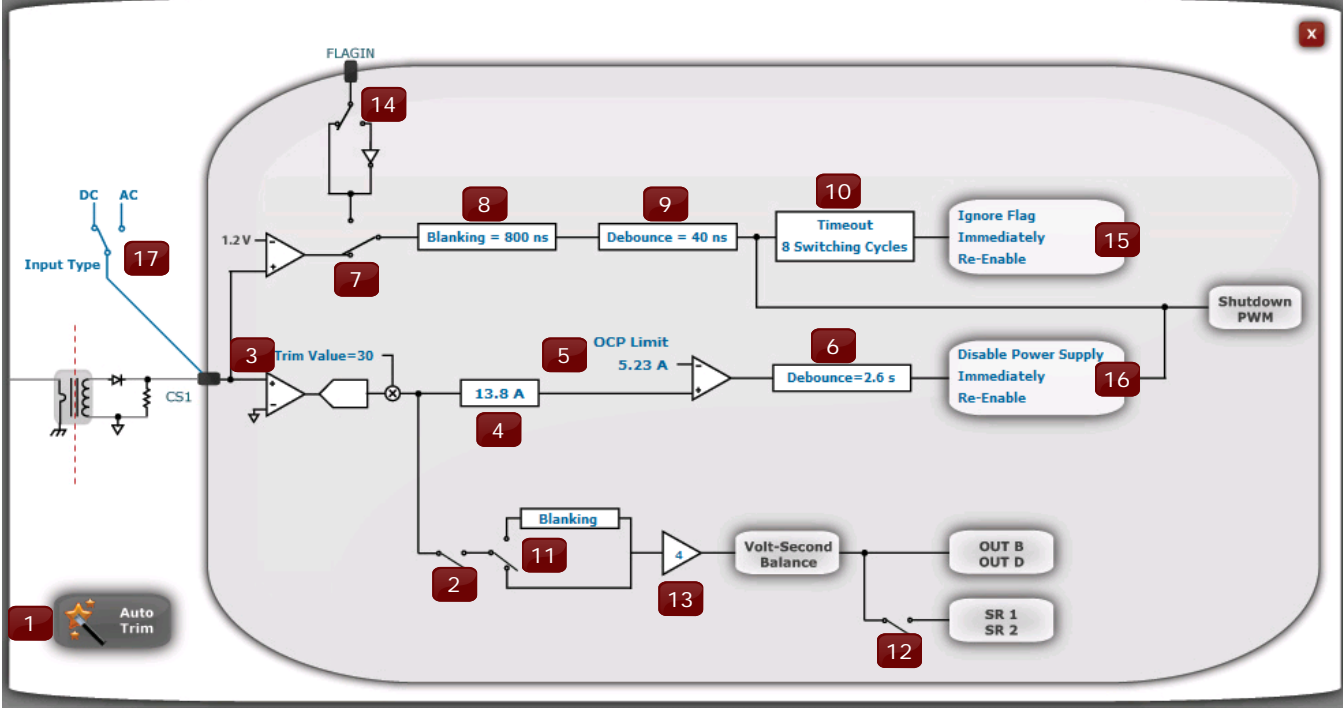

Figure 10.

### **Table 11. Referring to Figure 10**

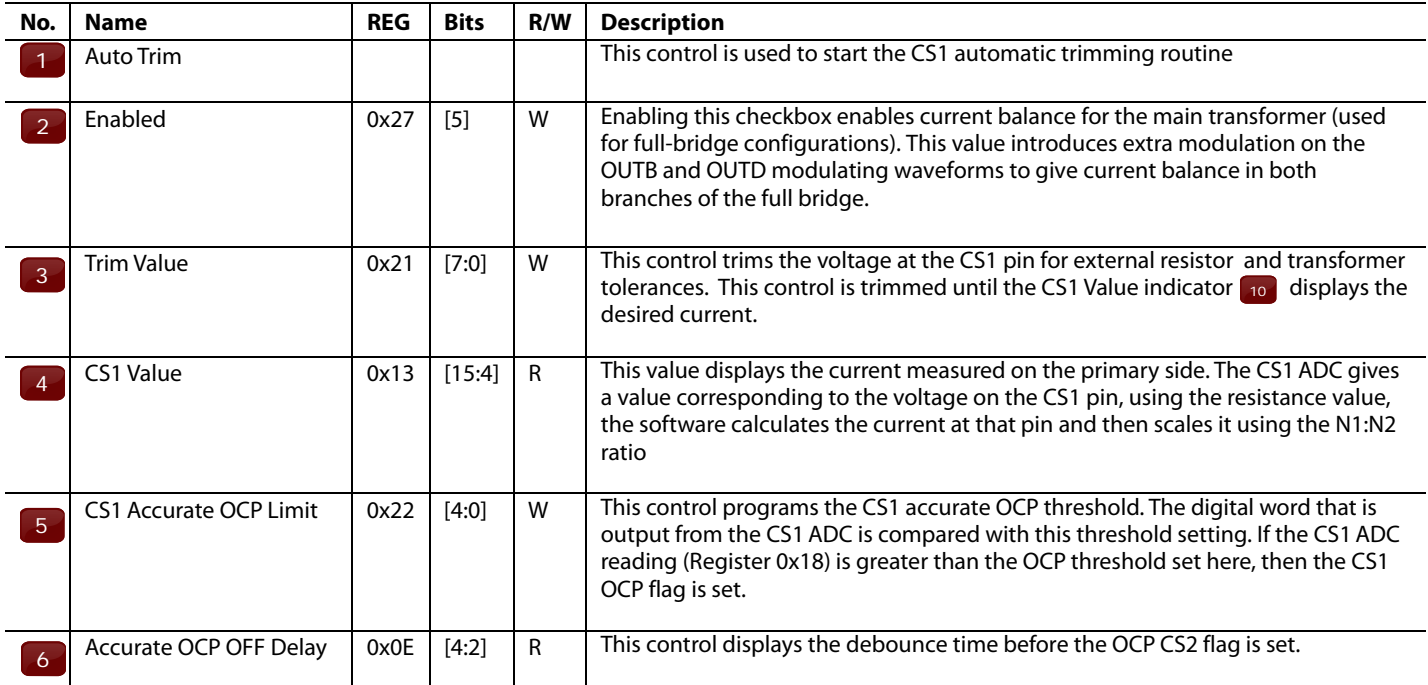

### **Table 12. Referring to Figure 10**

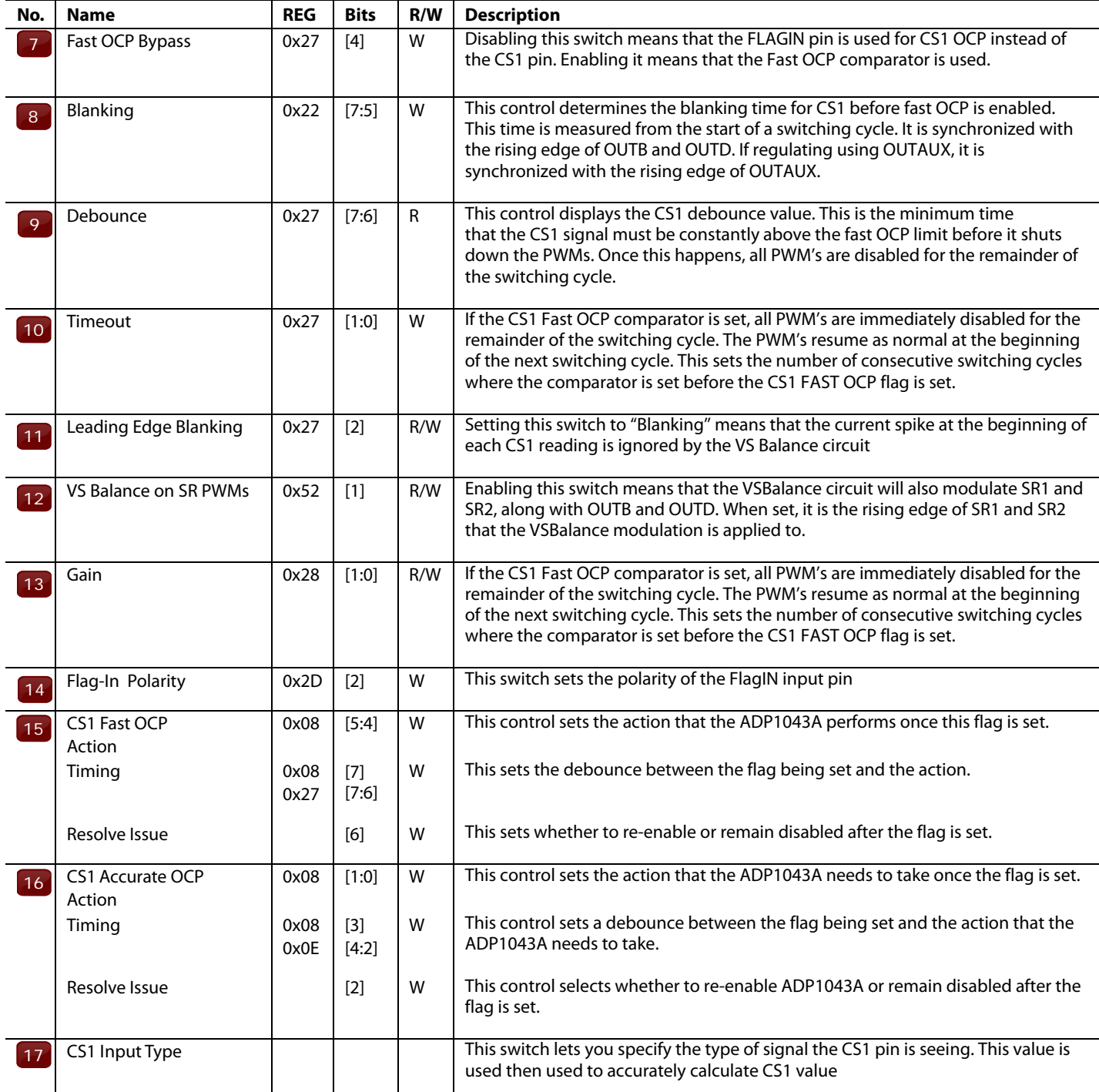

## CS2 SETTINGS

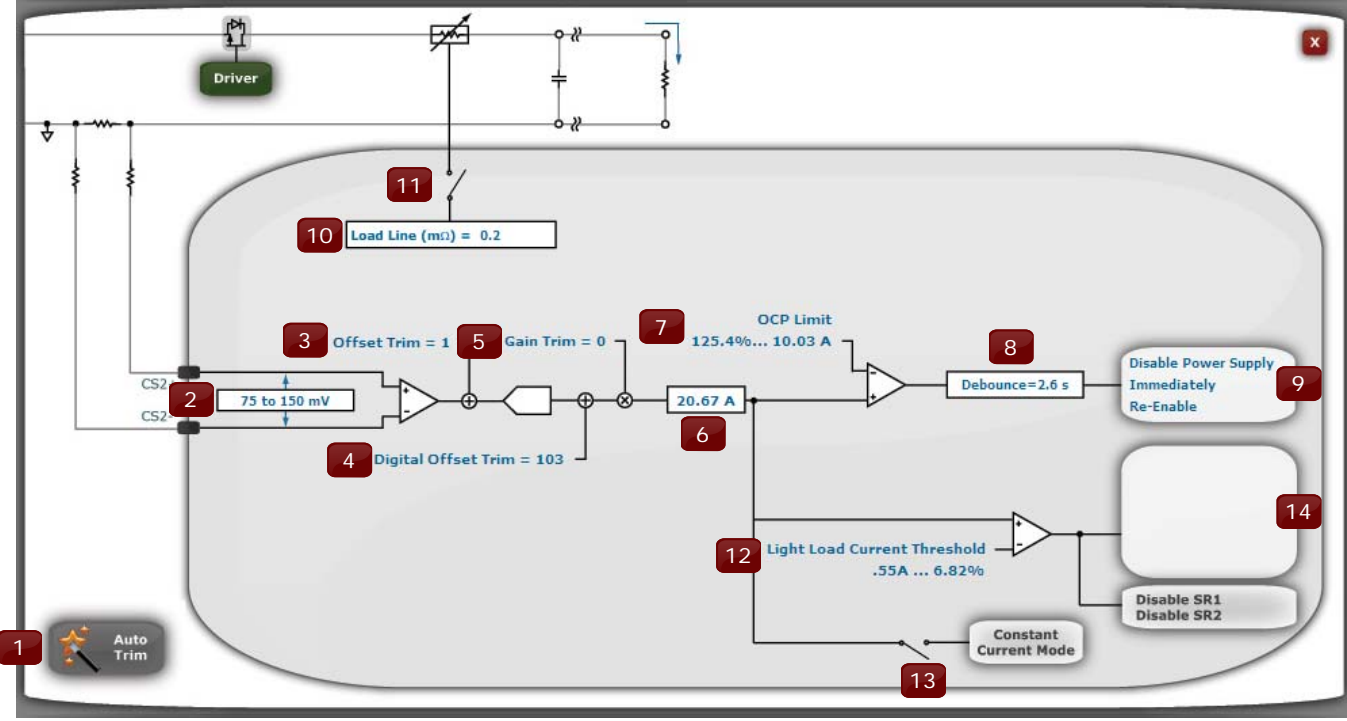

Figure 11.

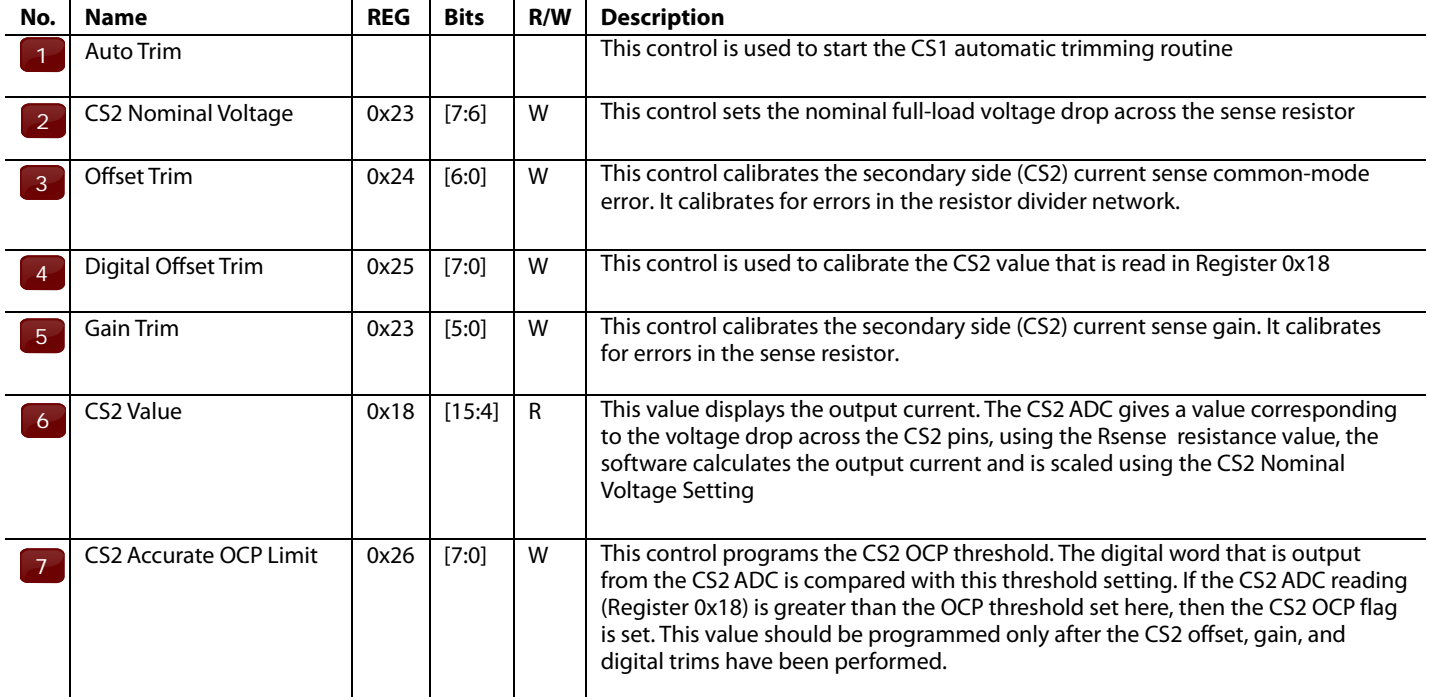

### **Table 13. Referring to Figure 11.**

**Table 14. Referring to Figure 11.** 

## EVAL-ADP1043A-GUI-RG Preliminary Technical Data

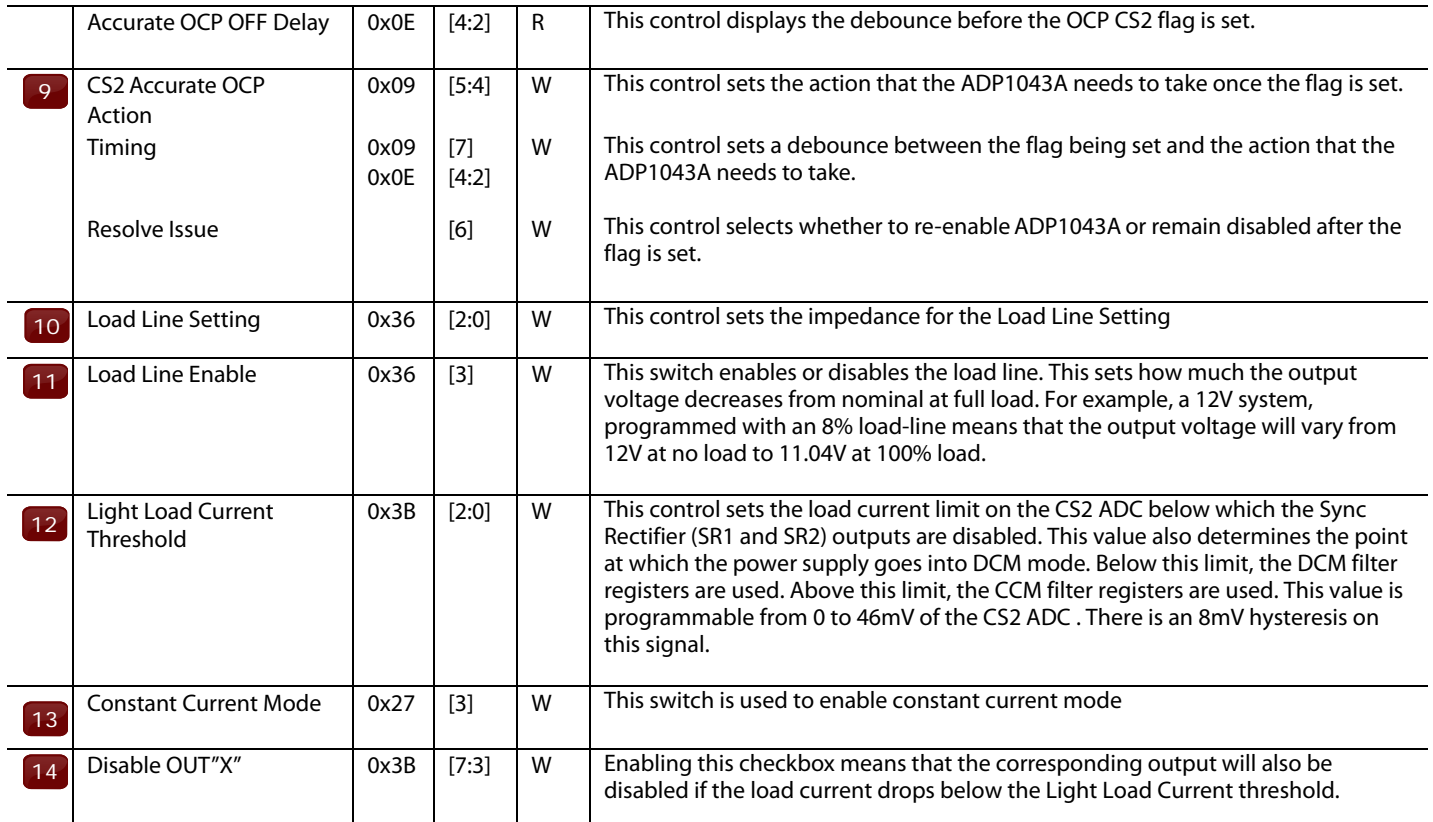

## REGISTER ACCESS

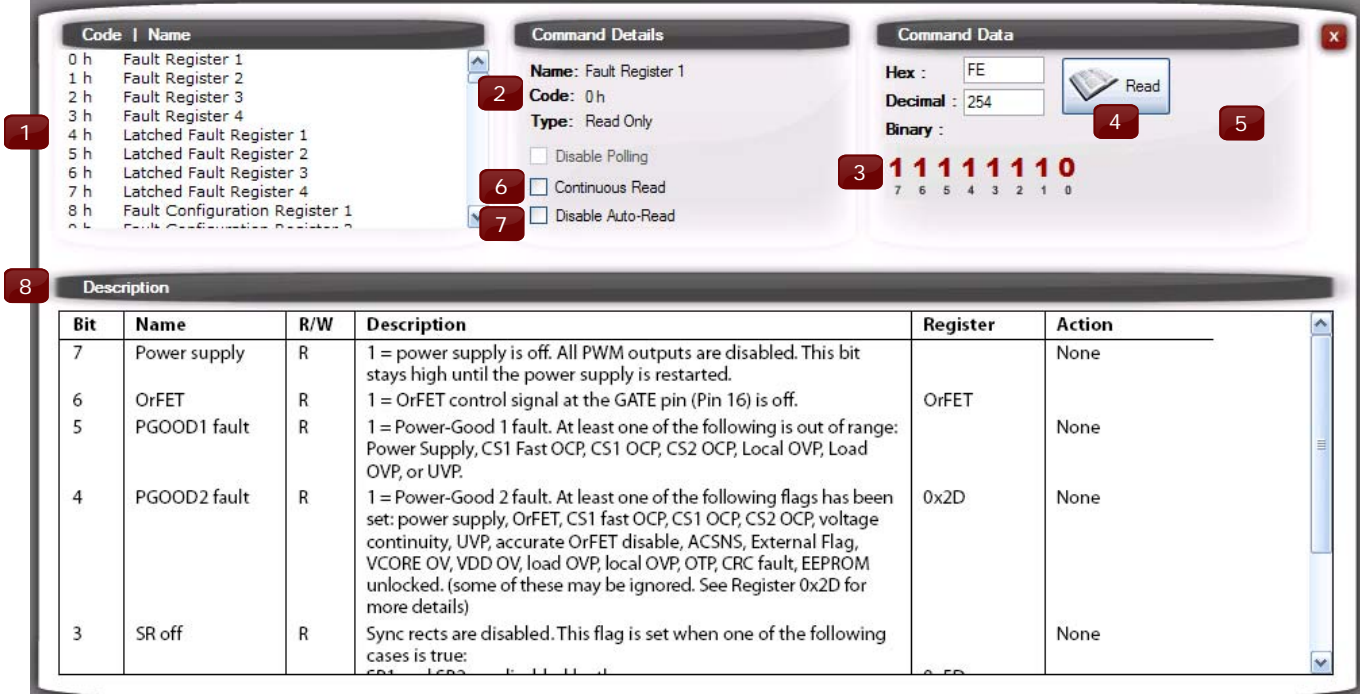

Figure 12.

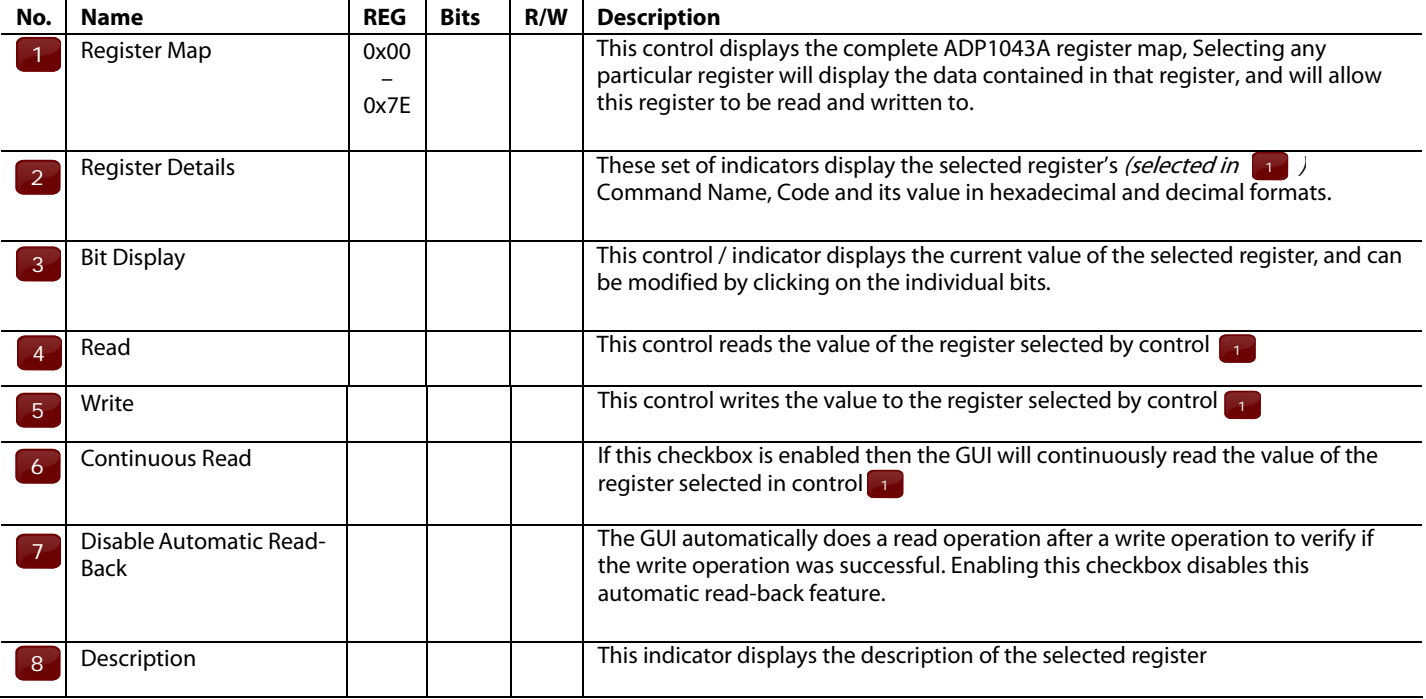

### **Table 15. Referring to Figure 12.**

## TOPOLOGY PWM AND SR SETUP

**GENERAL** 

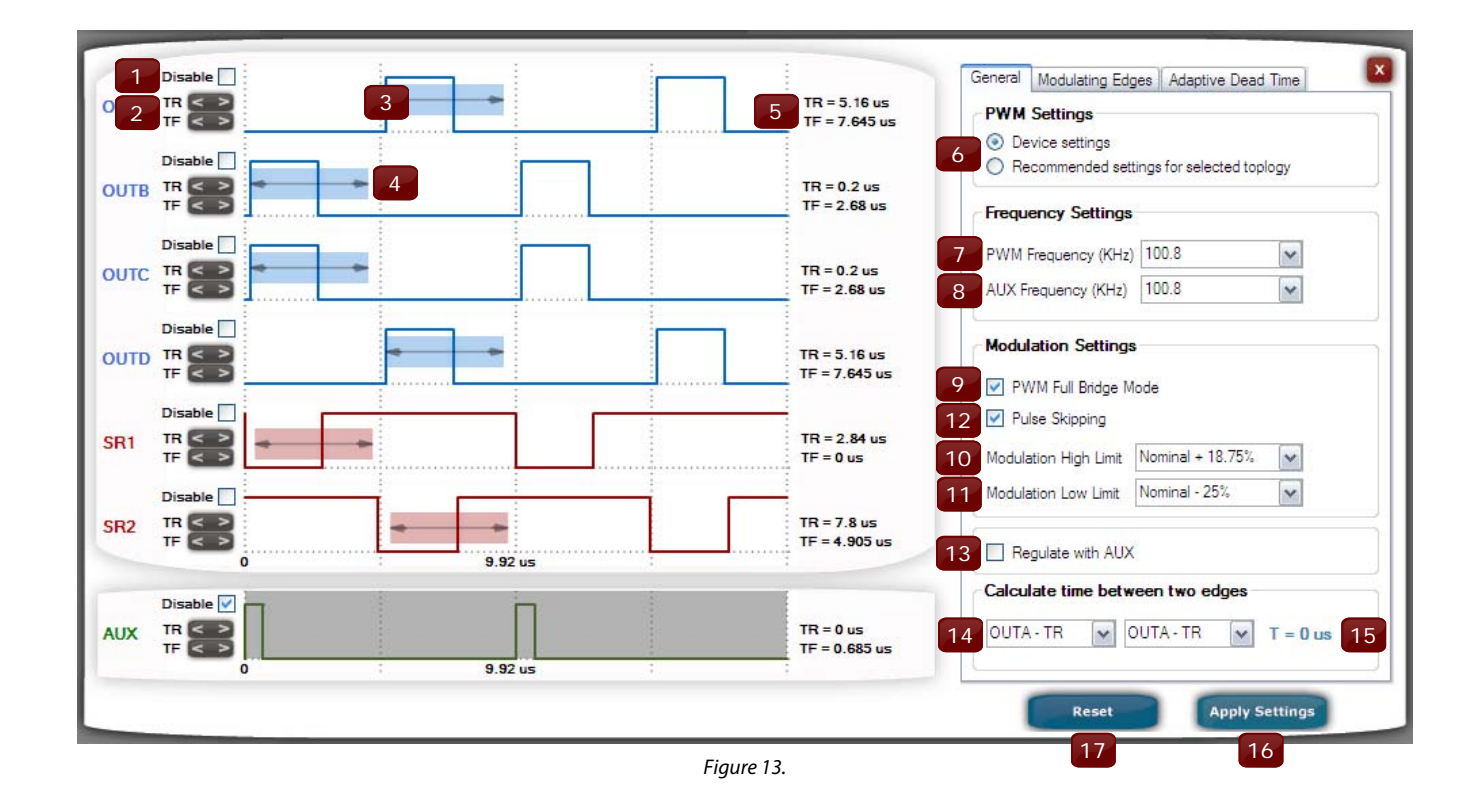

### **Table 16. Referring to Figure 13.**

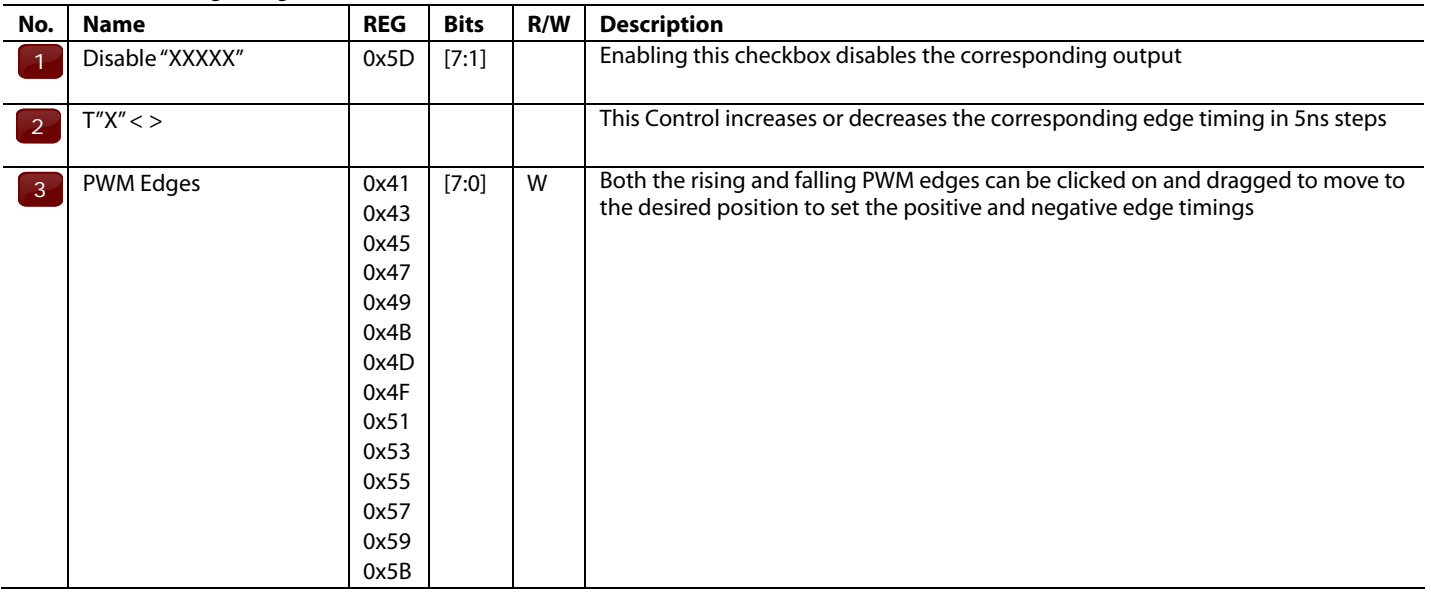

### **Table 17. Referring to Figure 13.**

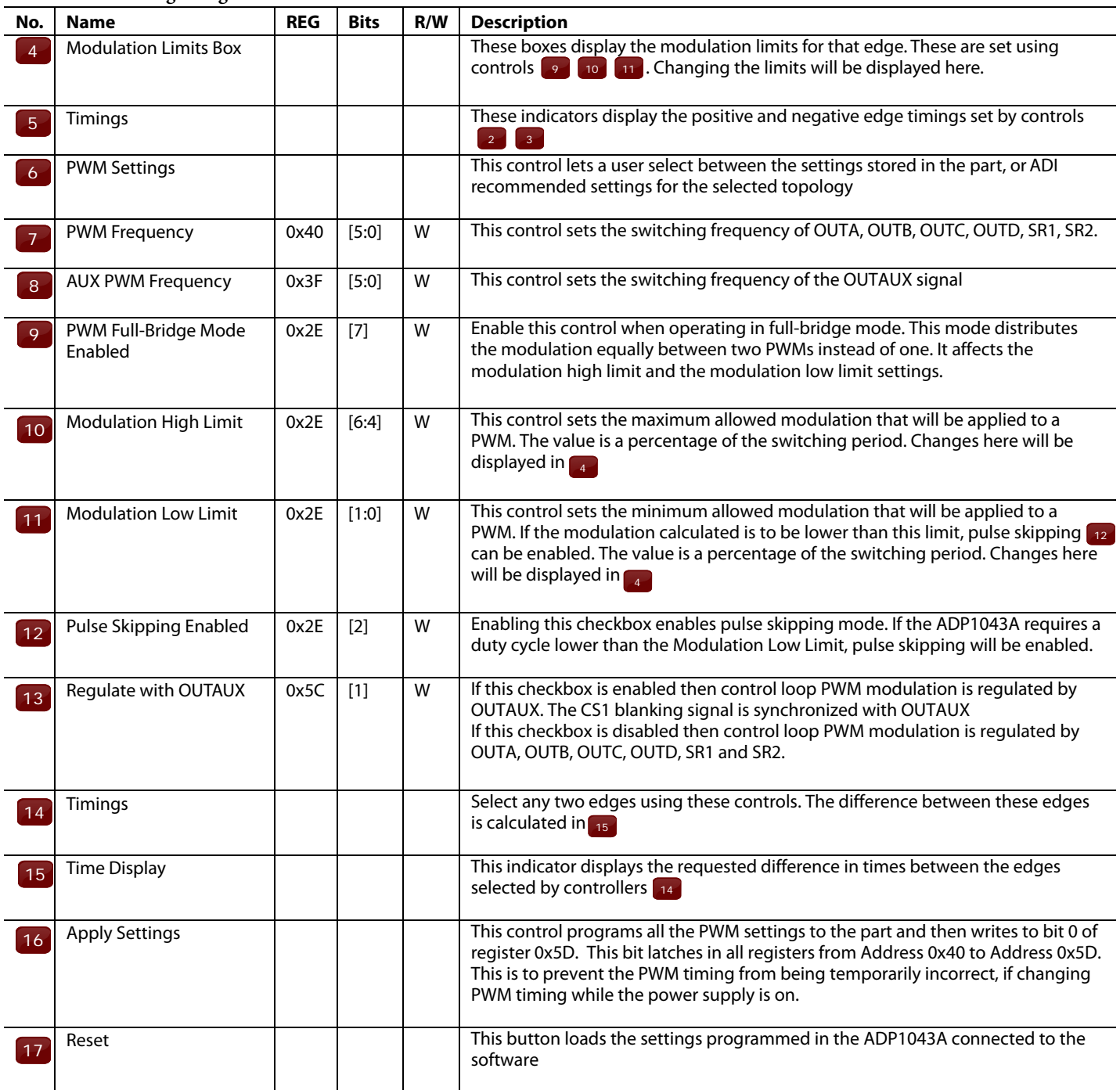

### **MODULATING EDGES**

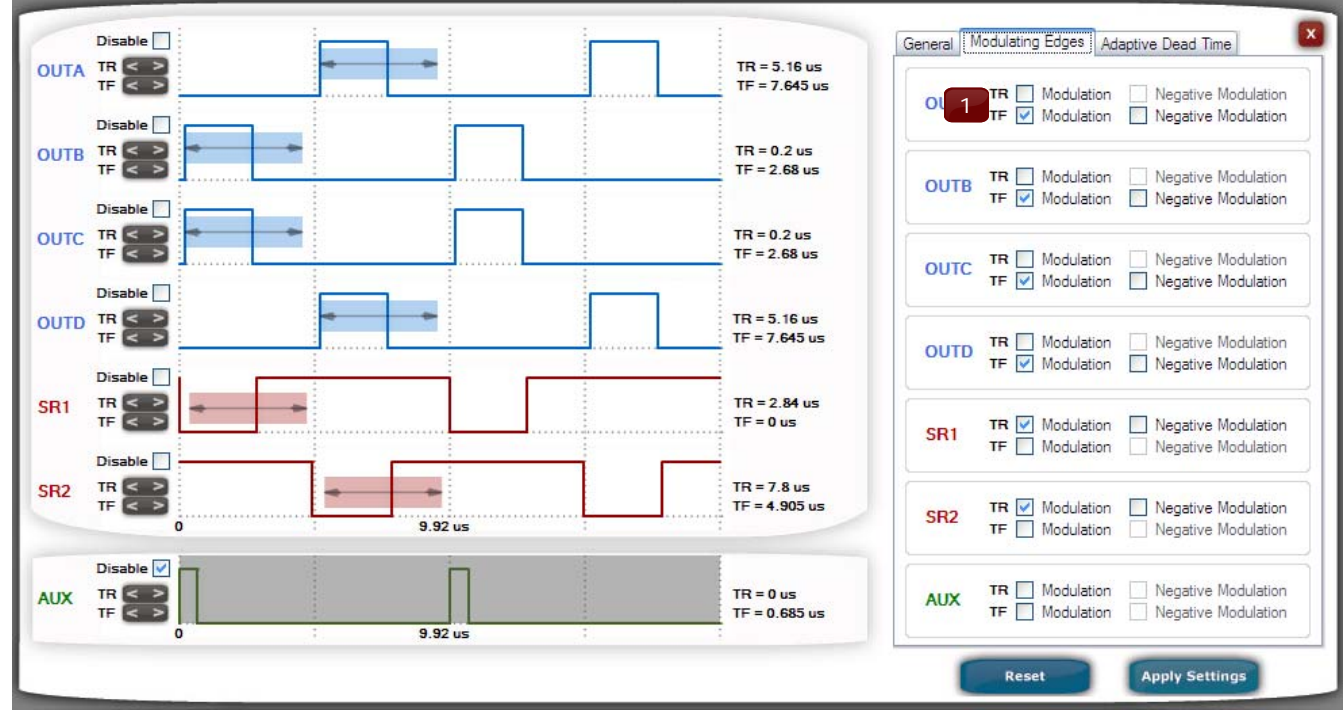

Figure 14.

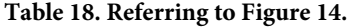

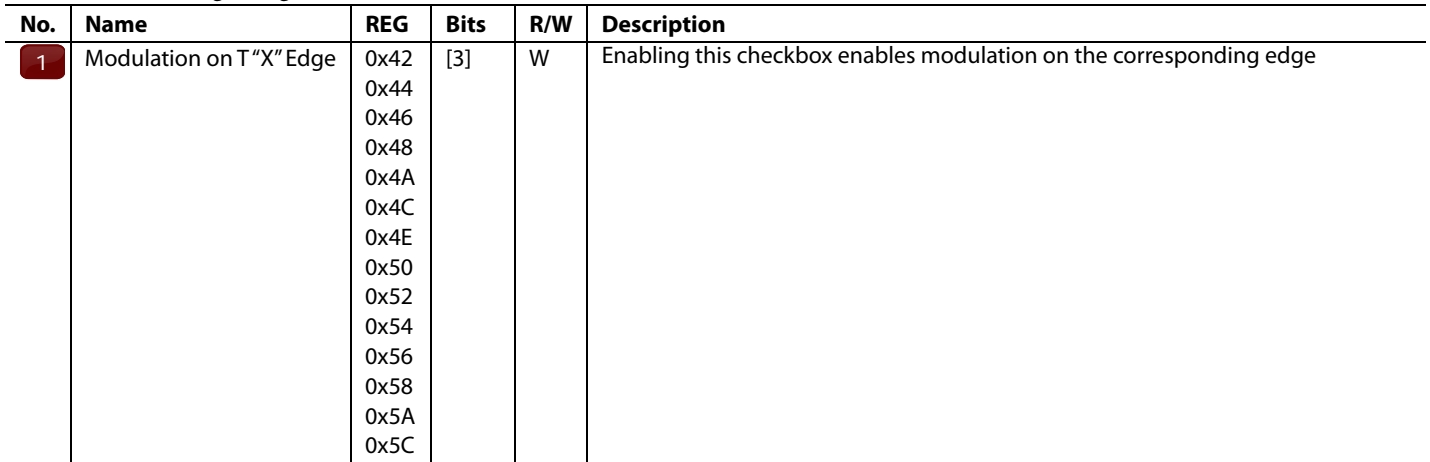

### **ADAPTIVE DEAD TIME**

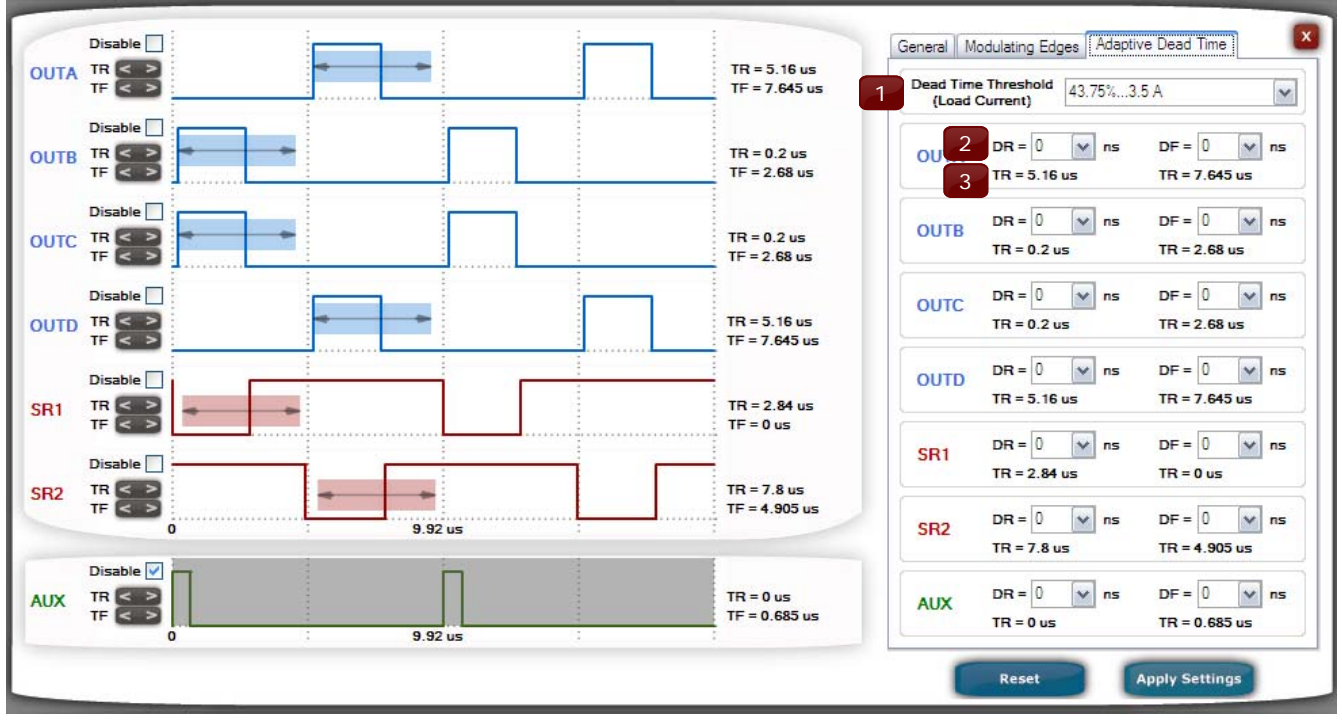

Figure 15.

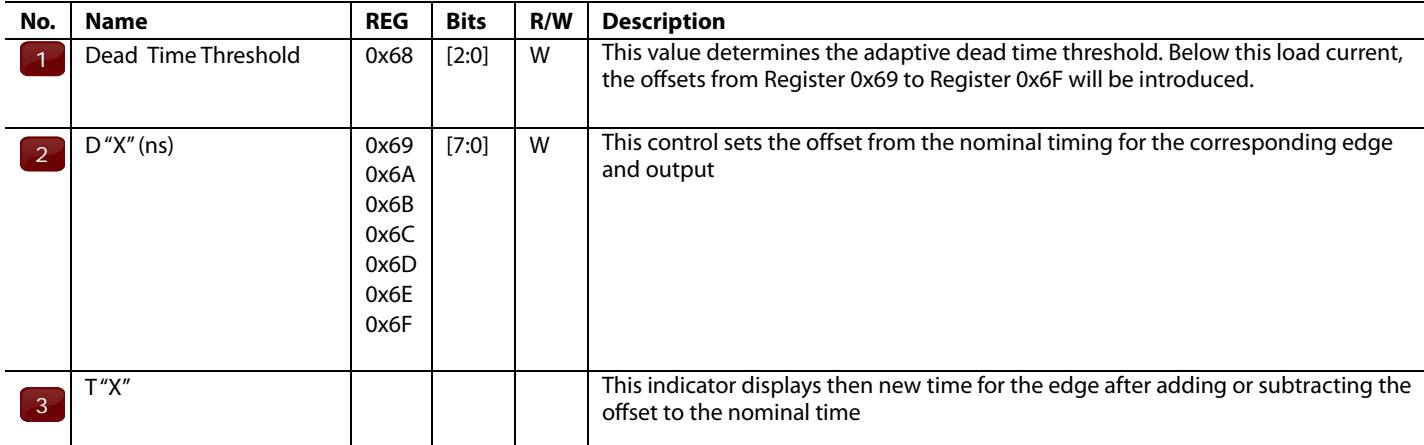

### **Table 19. Referring to Figure 15.**

### **RESONANT MODE**

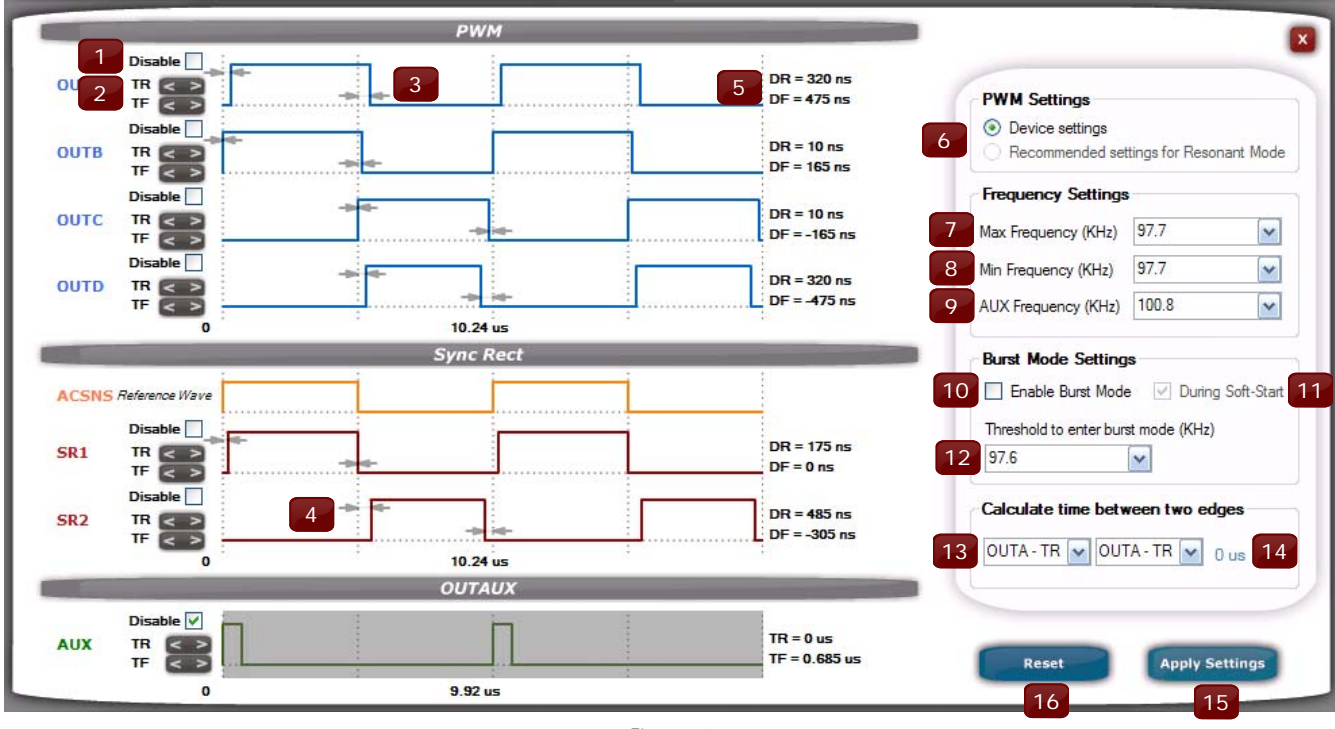

Figure 16.

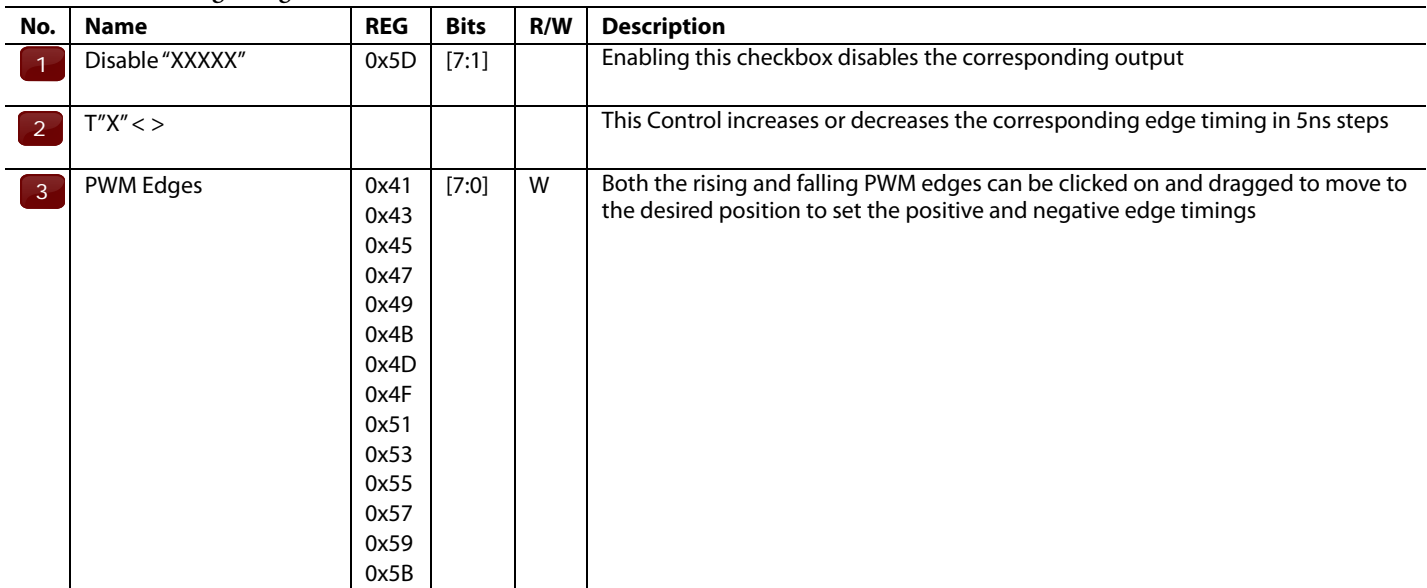

### **Table 20. Referring to Figure 16.**

### **Table 21. Referring to Figure 13.**

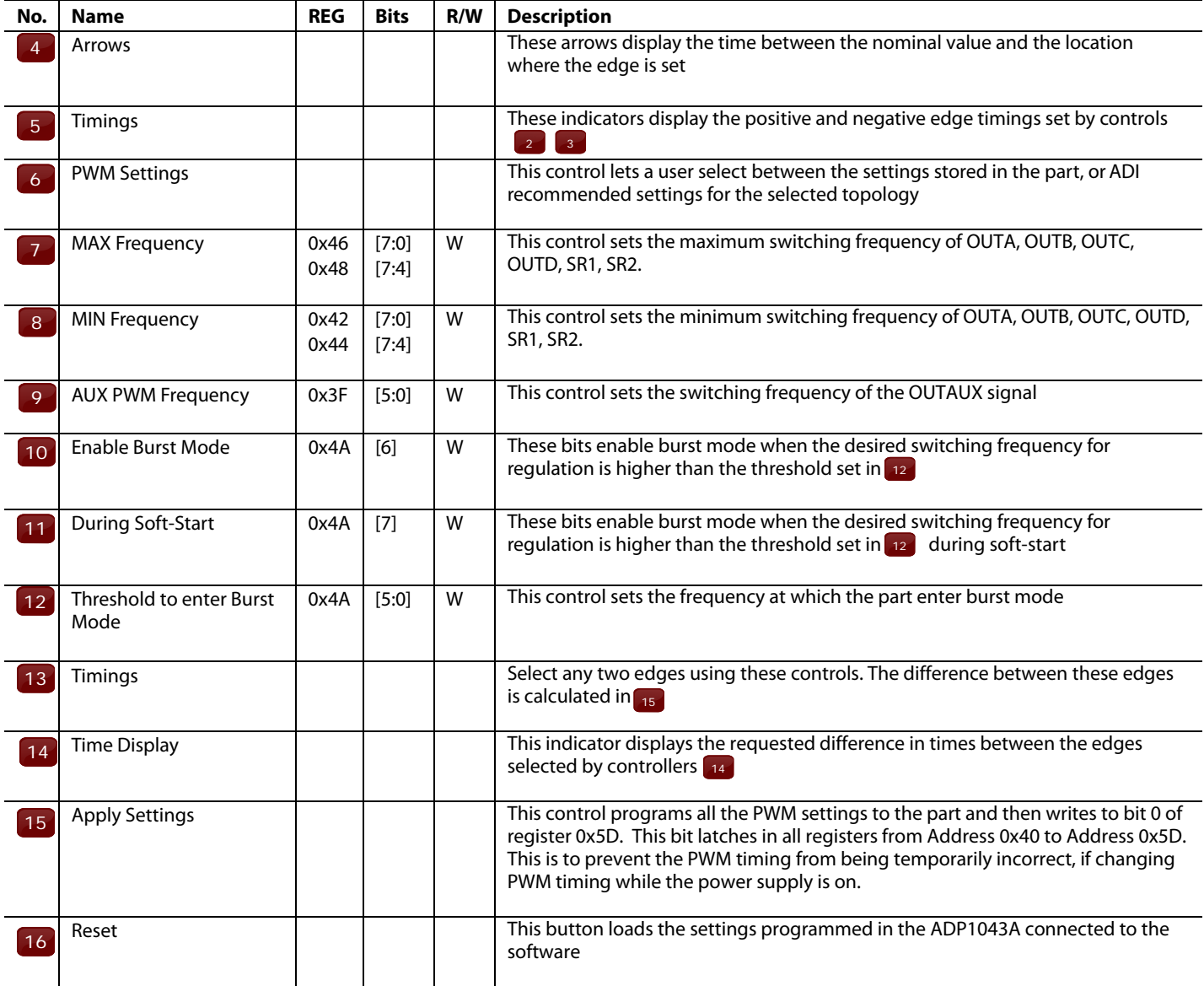

## FILTER SETTINGS

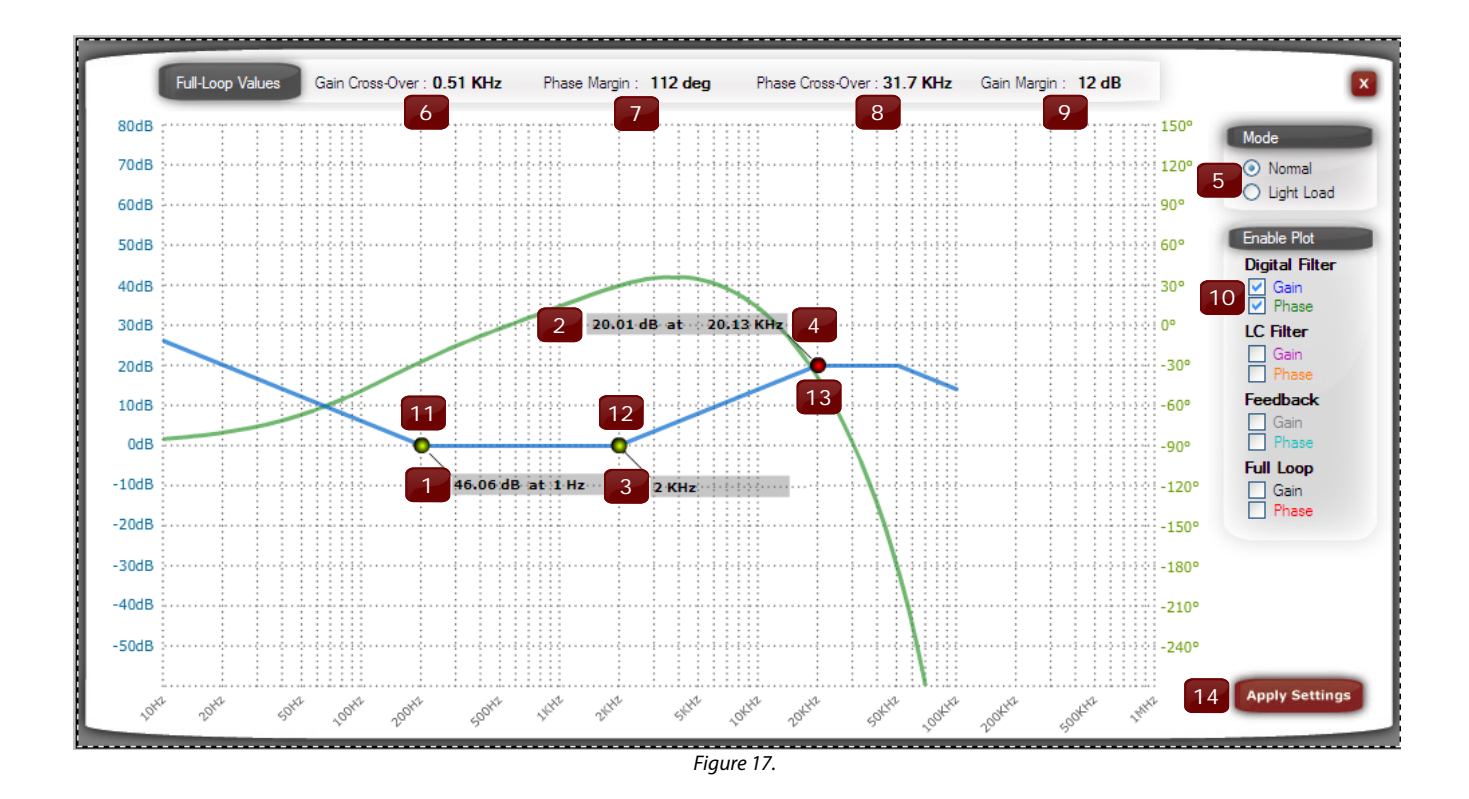

### **Table 22. Referring to Figure 17.**

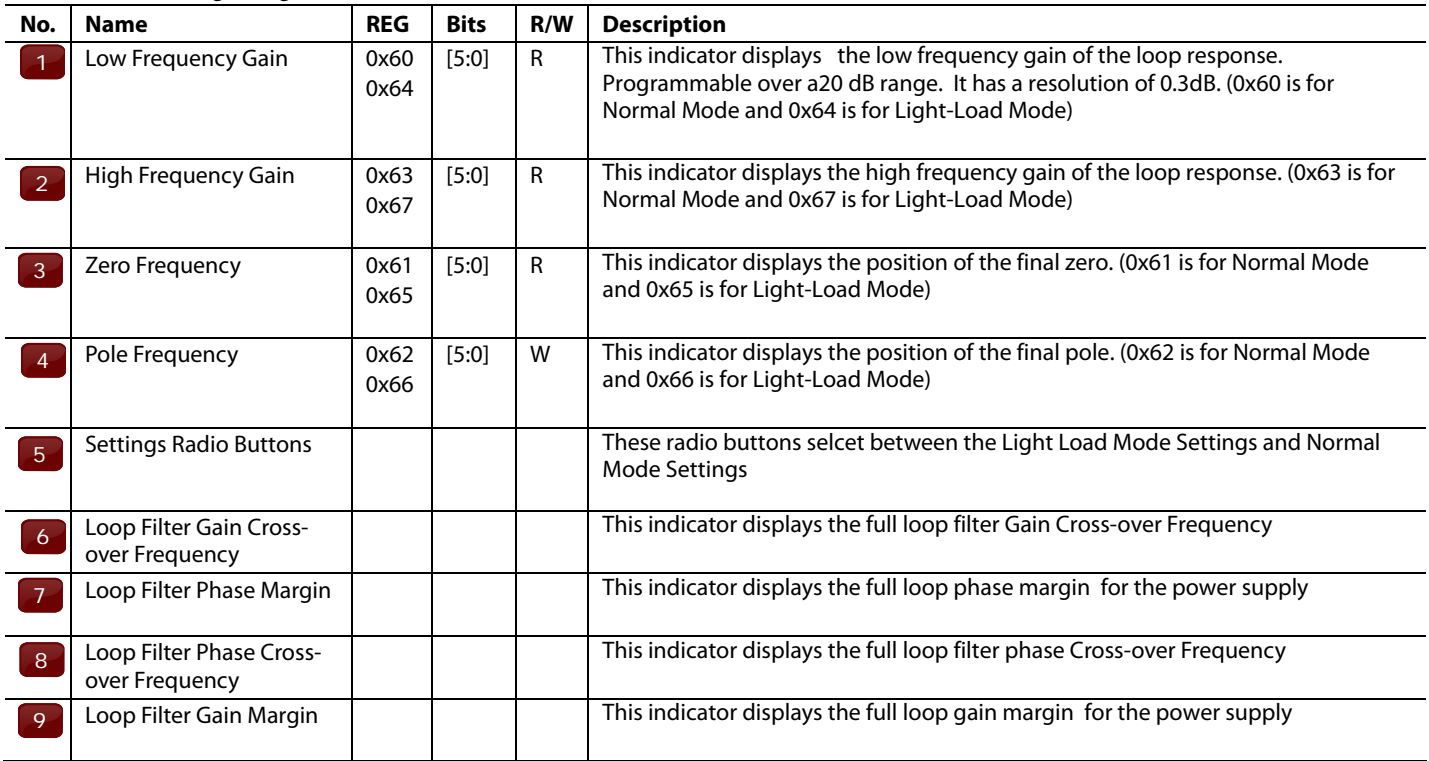

### **Table 23. Referring to Figure 17.**

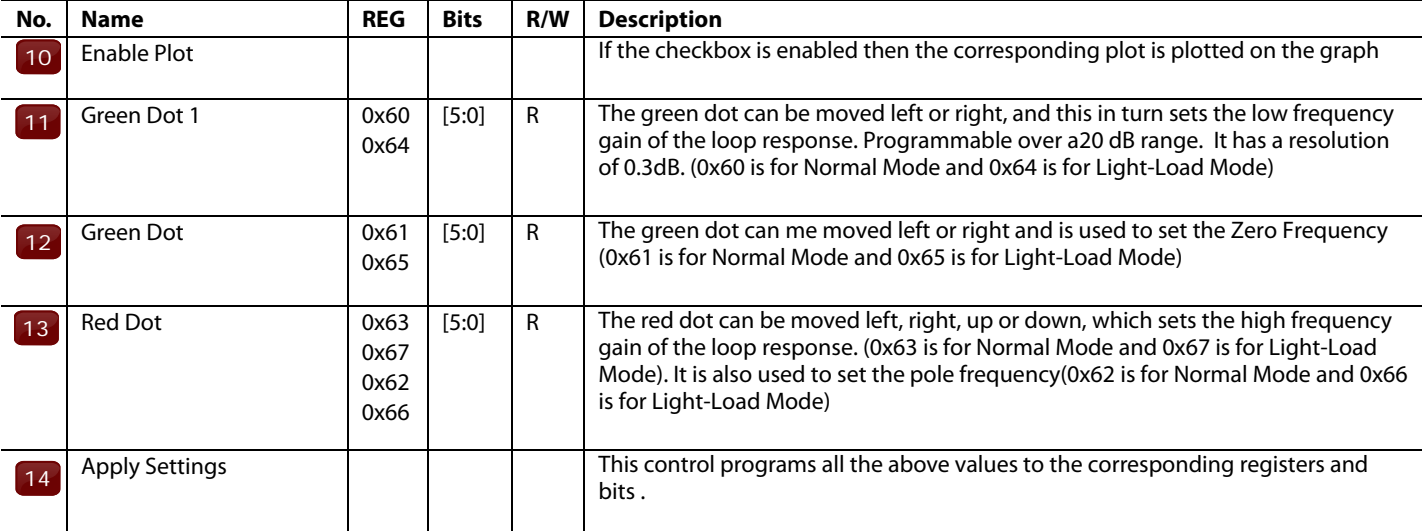

## SHARE BUS SETTINGS

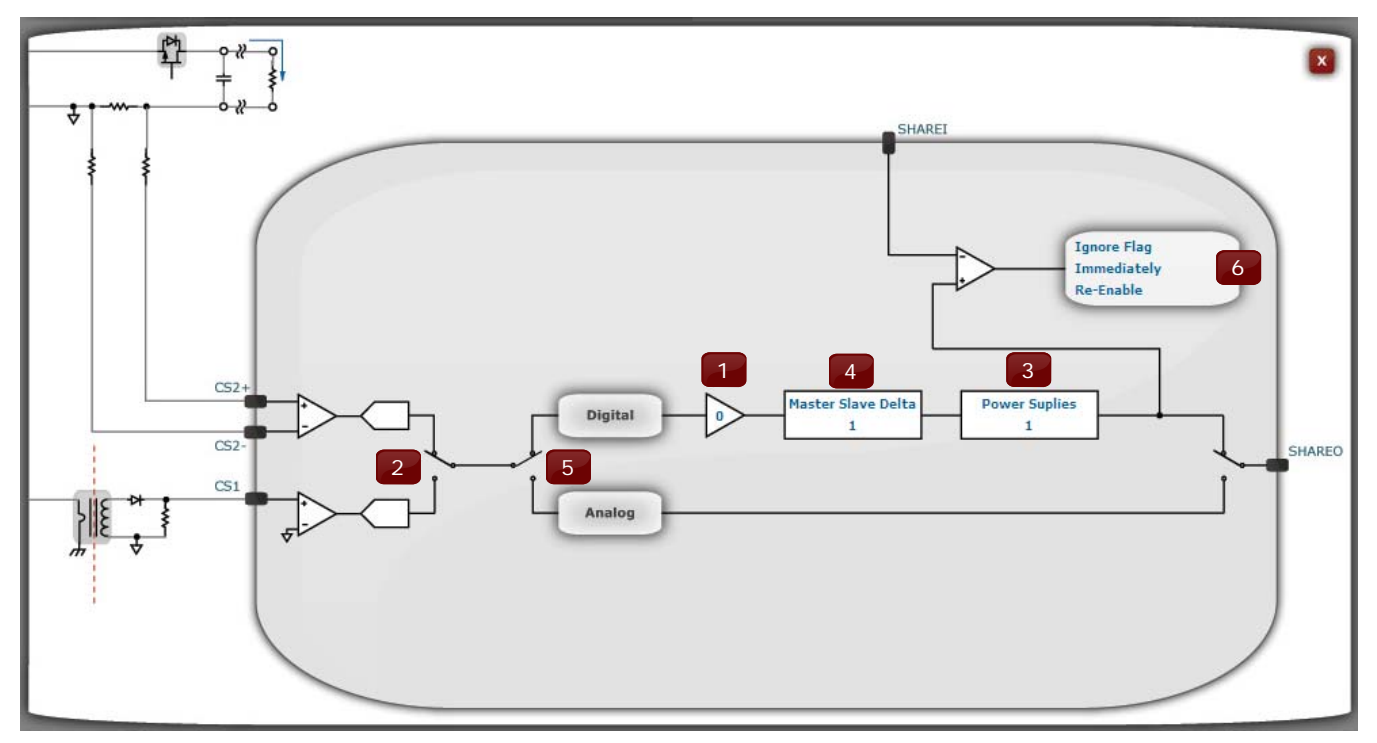

Figure 18.

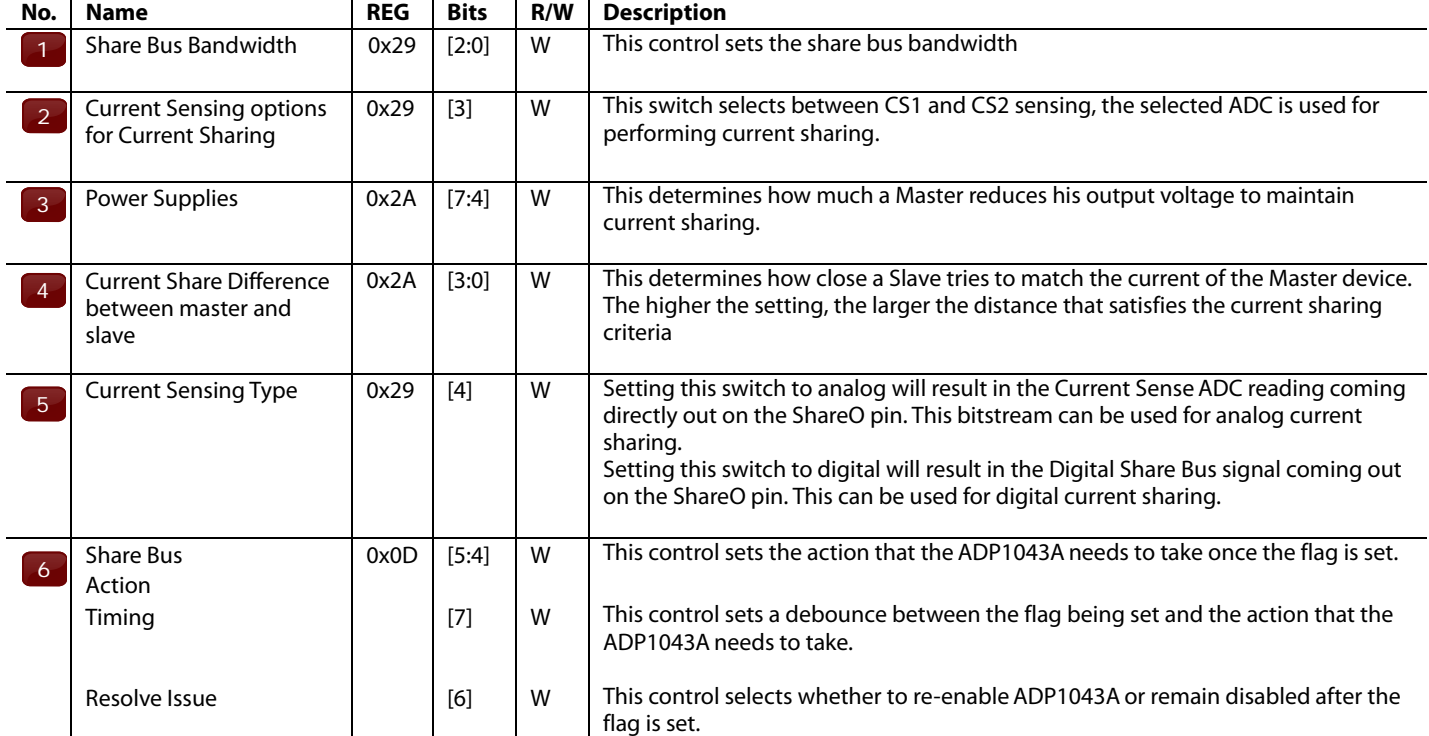

### **Table 24. Referring to Figure 18.**

## GENERAL SETTINGS

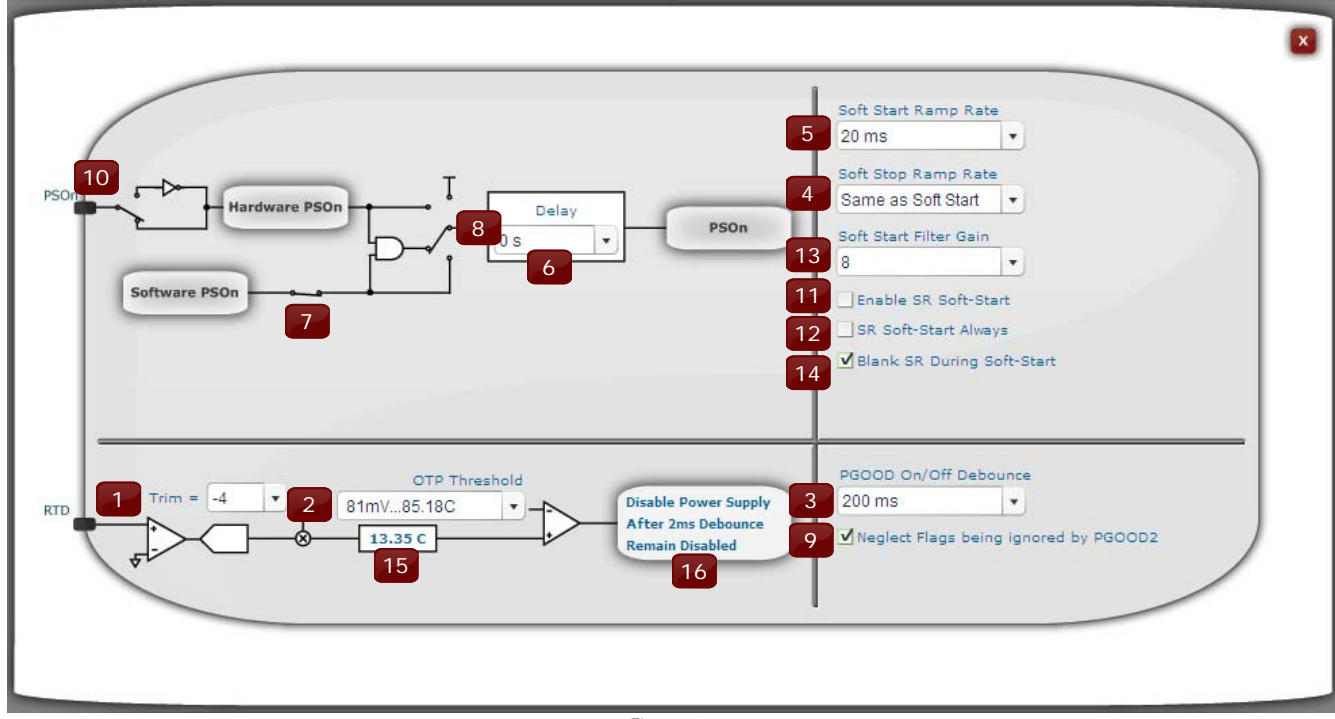

### Figure 19.

### **Table 25. Referring to Figure 19.**

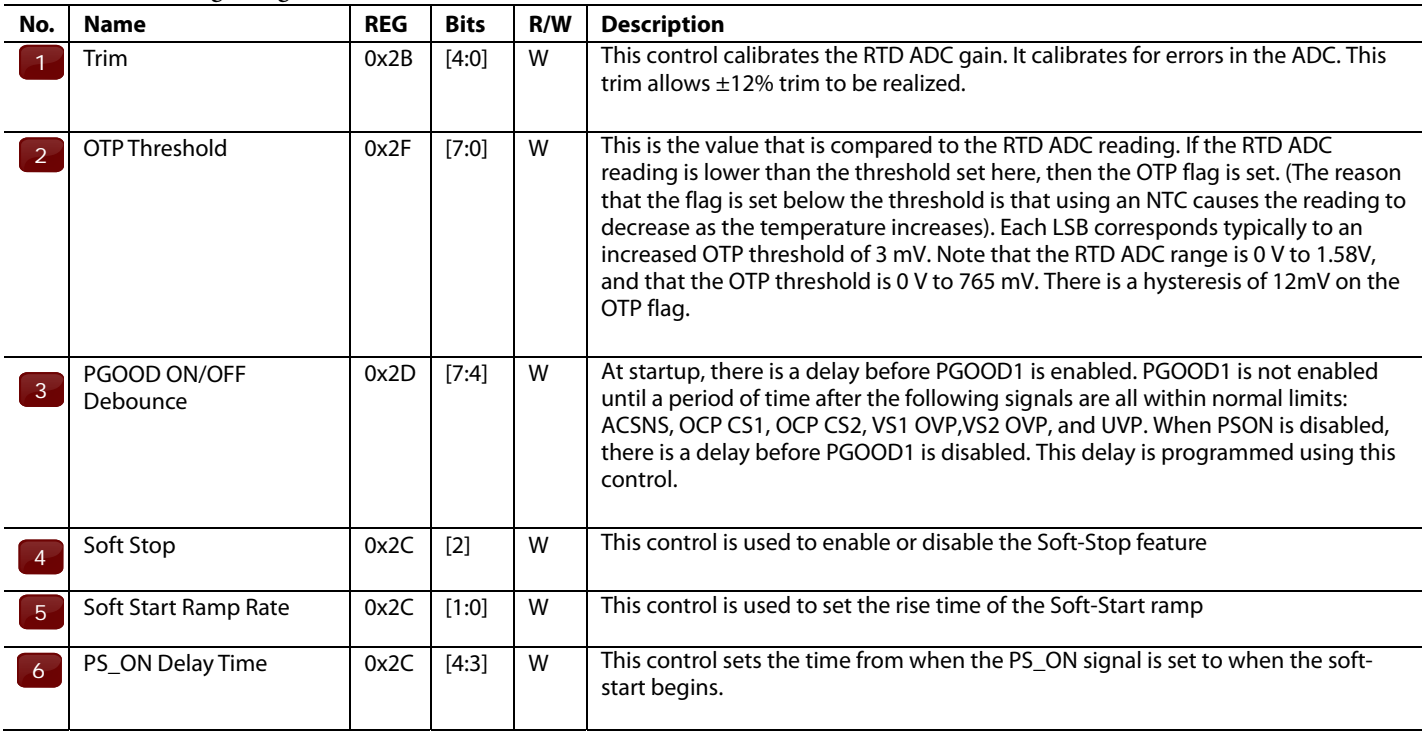

### **Table 26. Referring to Figure 19.**

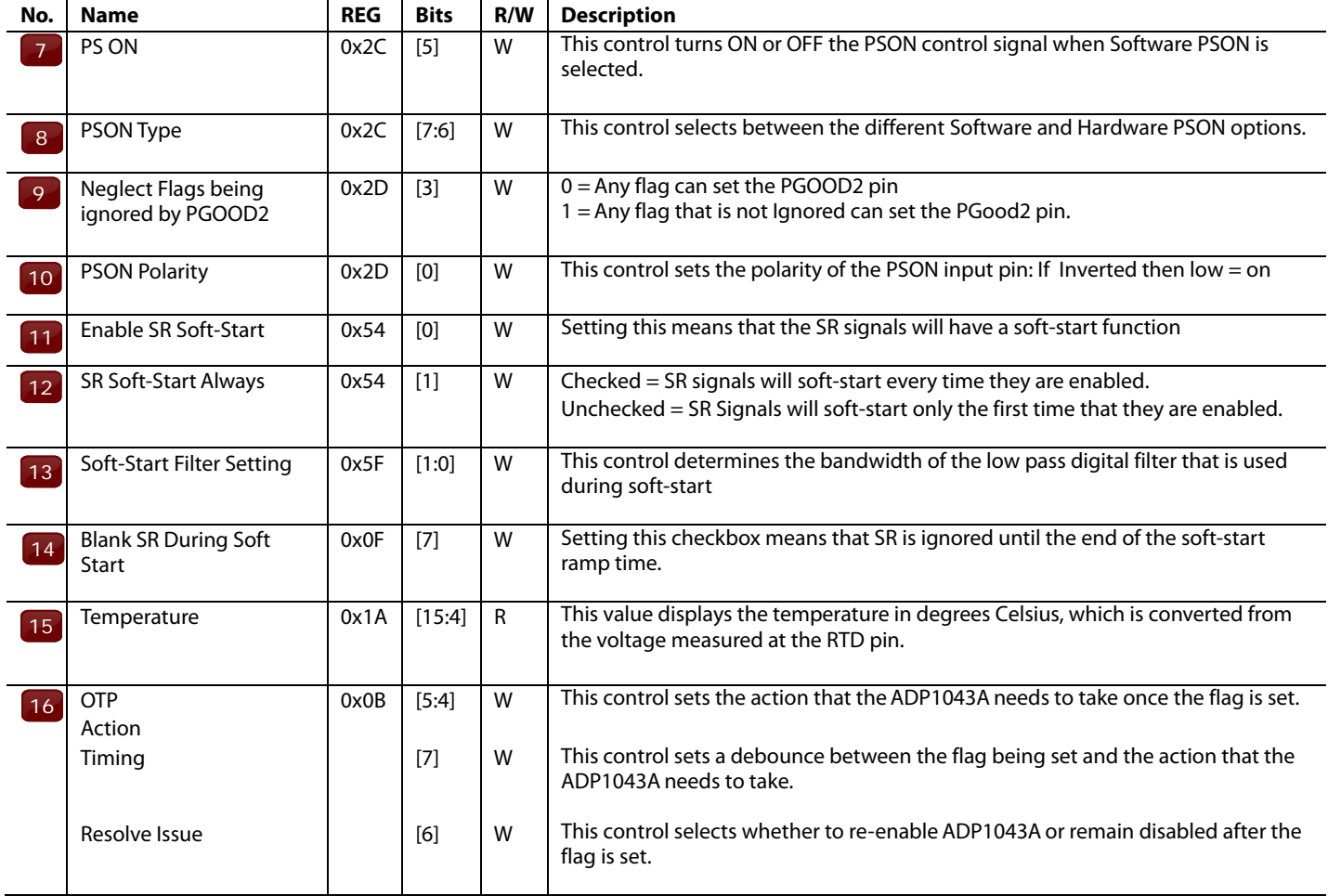

## FLAG SETTINGS

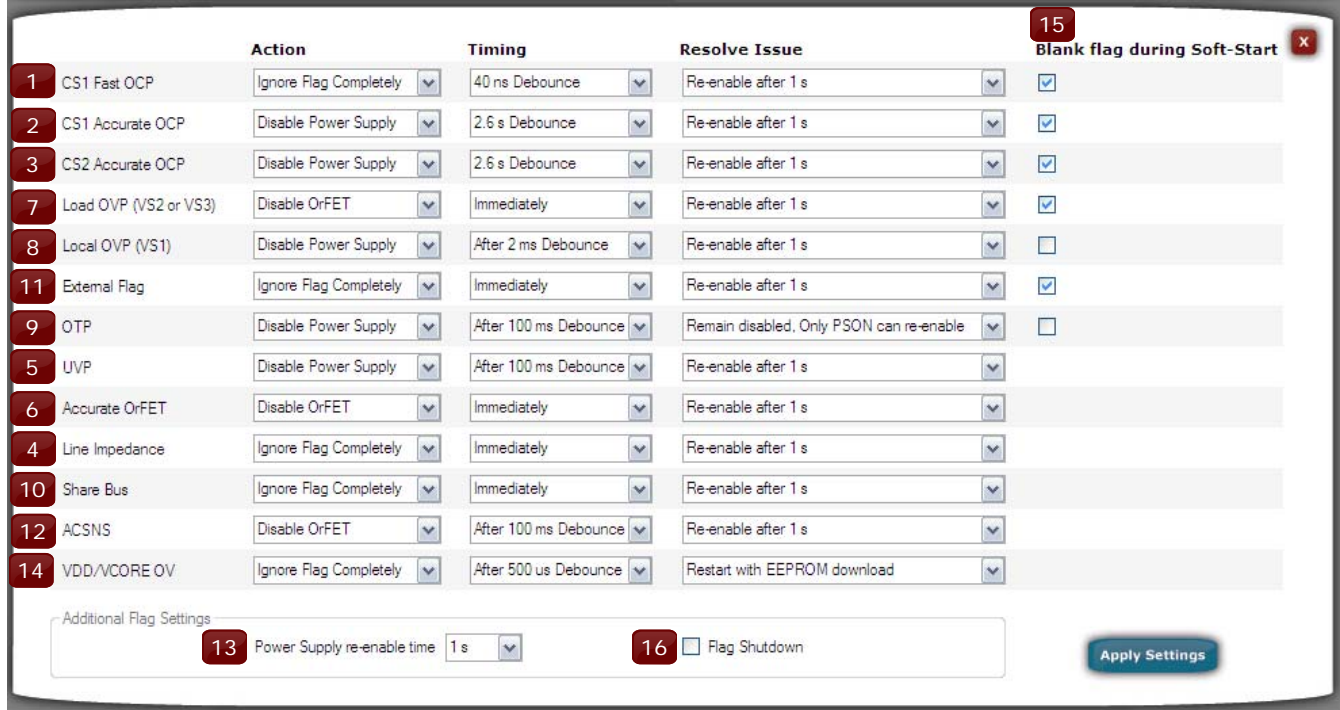

Figure 20.

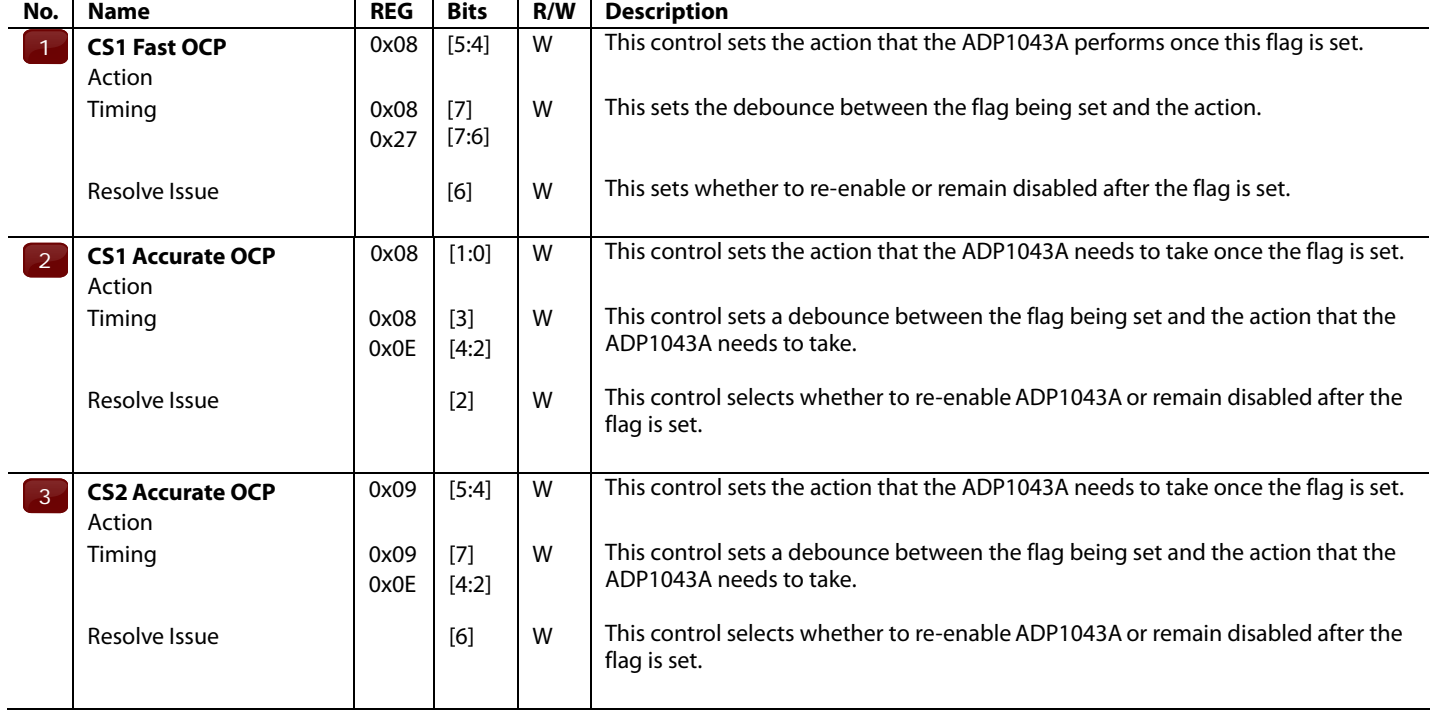

### **Table 27. Referring to Figure 20.**

### **Table 28. Referring to Figure 20.**

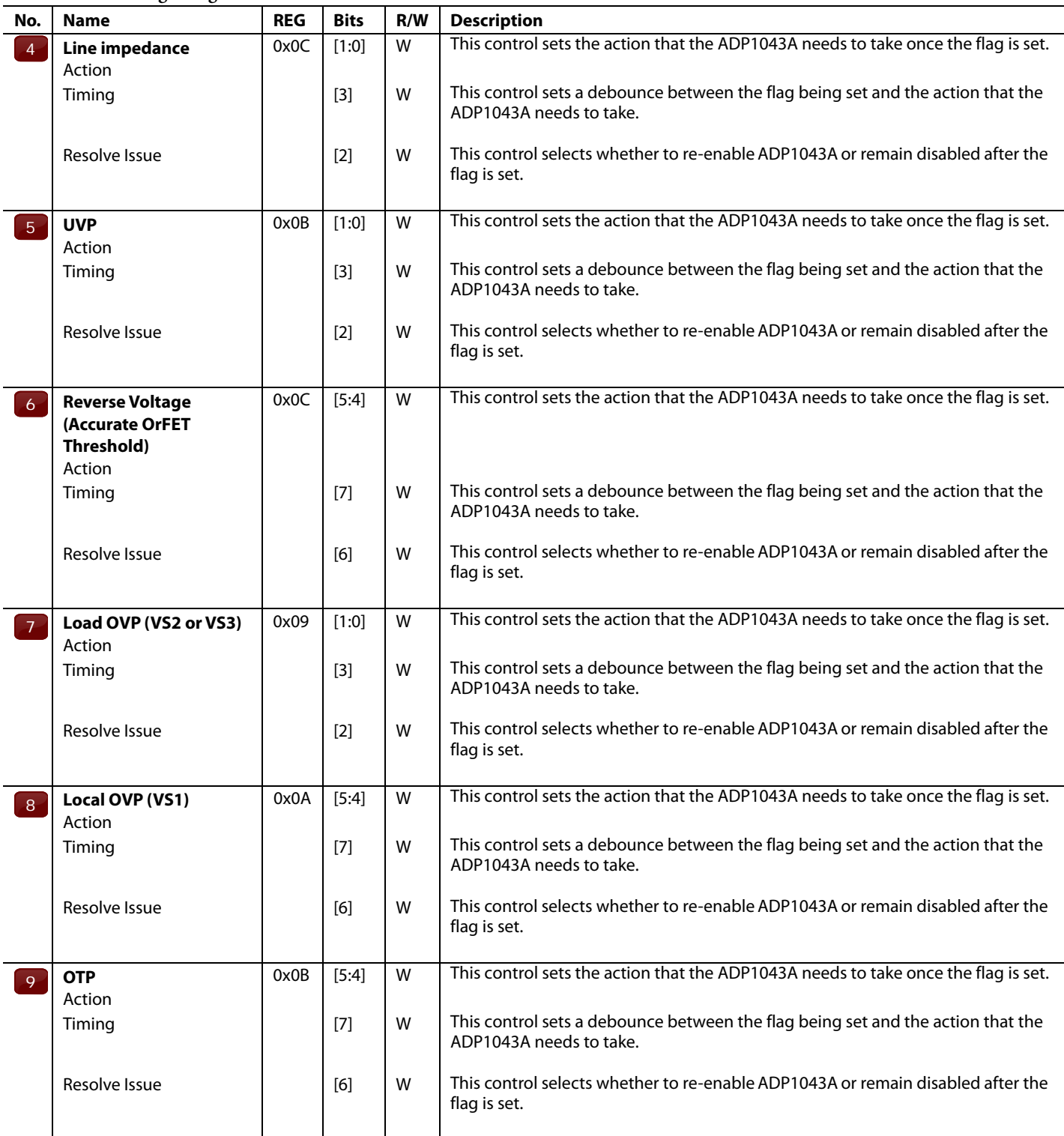

### **Table 29. Referring to Figure 20.**

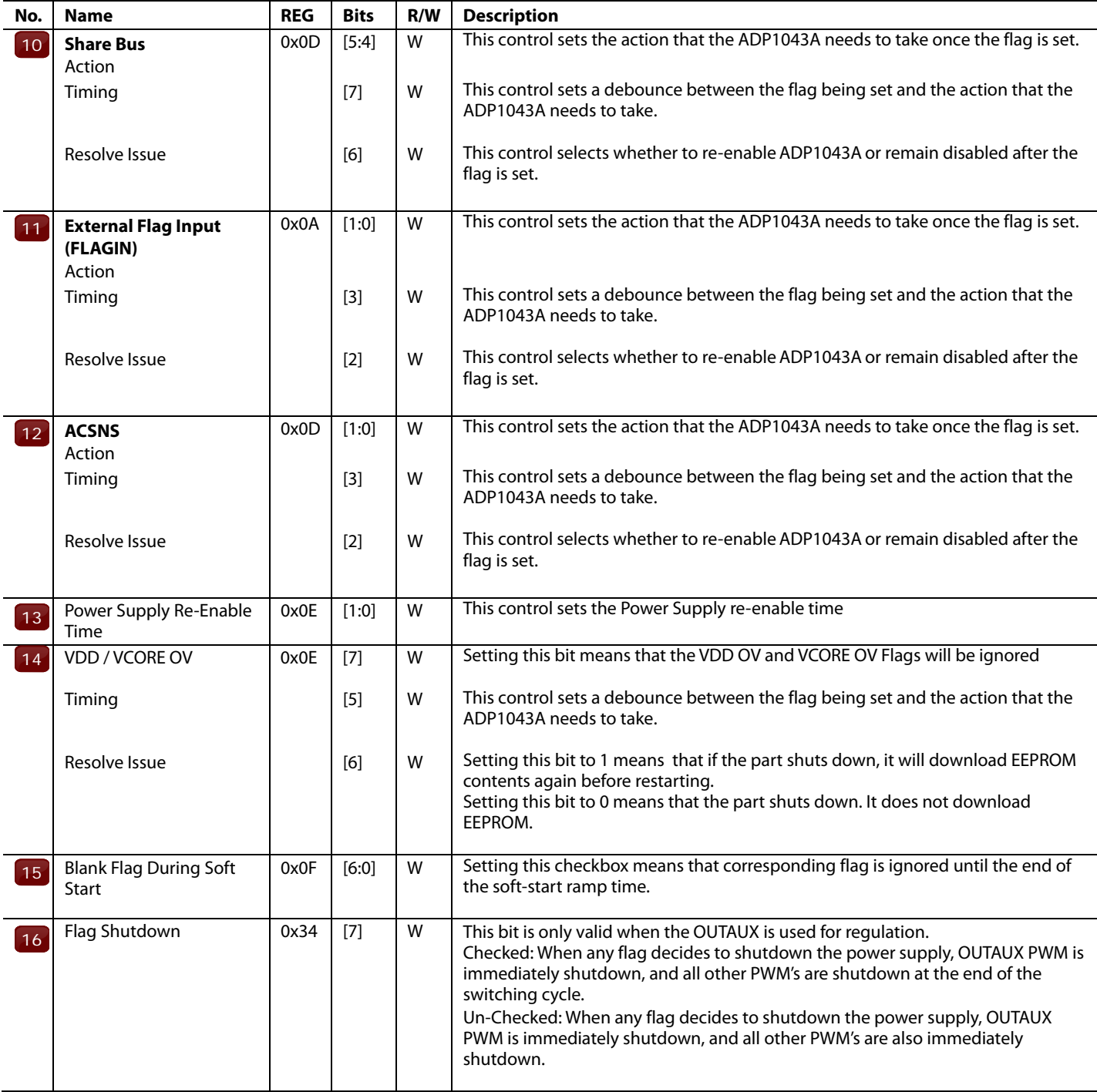

## MONITOR

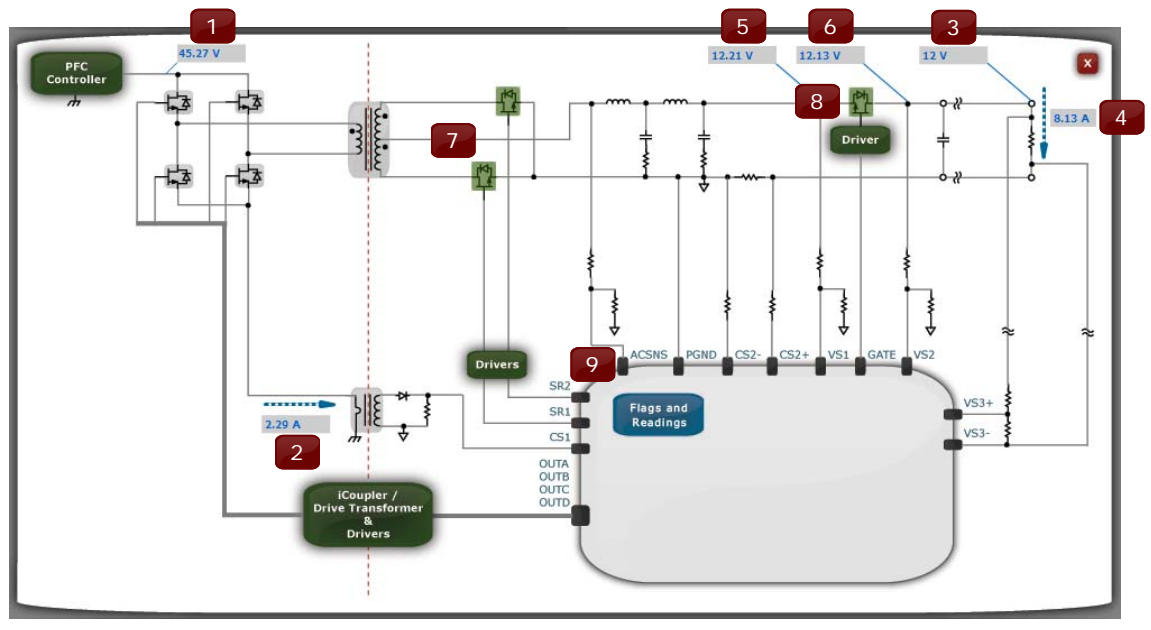

Figure 21.

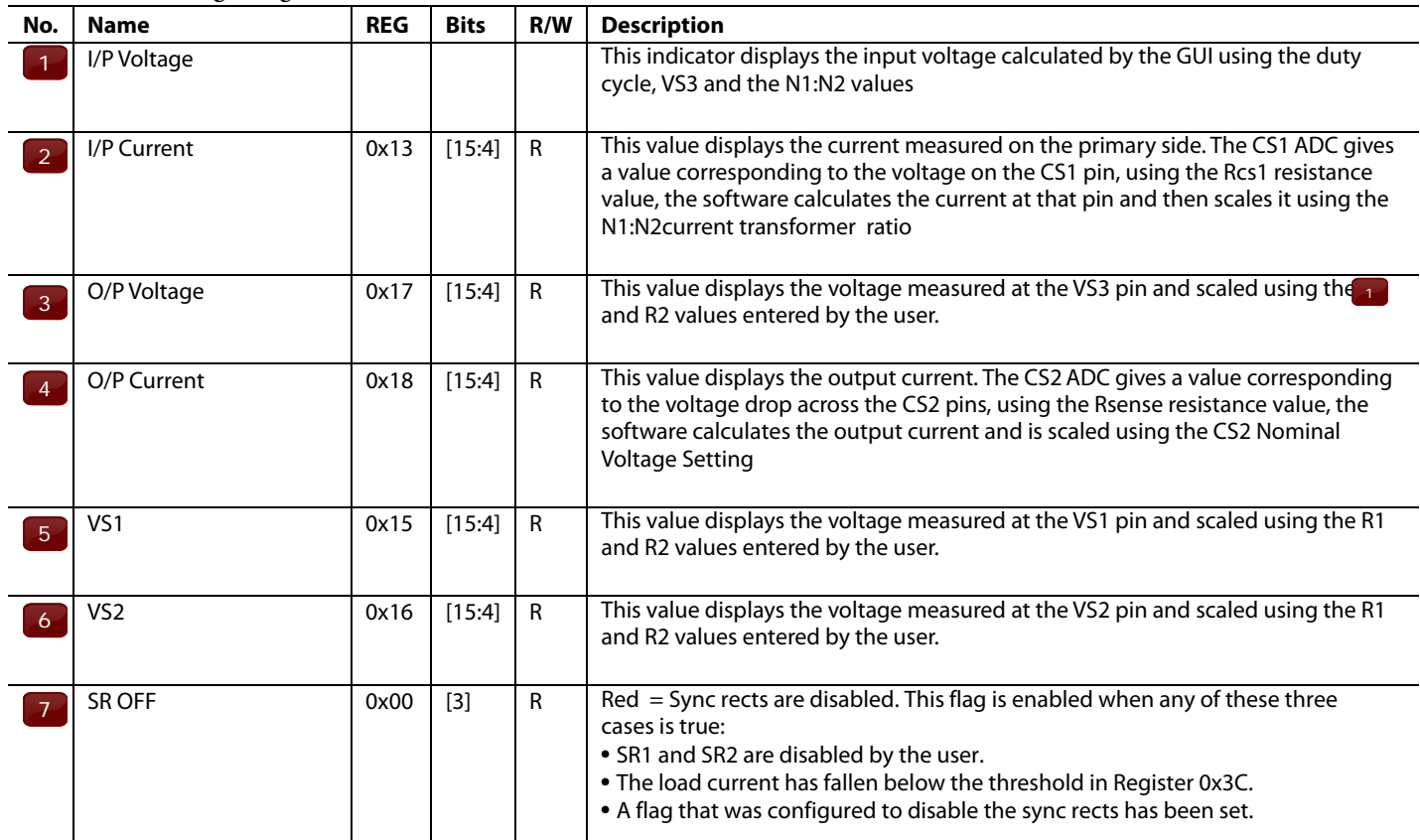

### **Table 30. Referring to Figure 21.**

### **Table 31. Referring to Figure 21.**

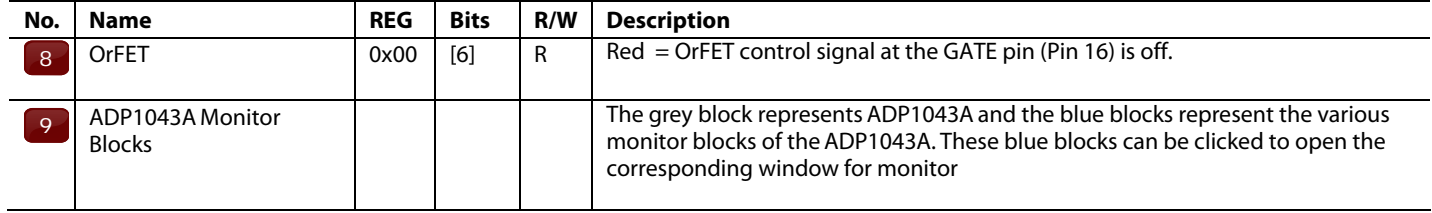

## FLAGS AND POWER MONITORING

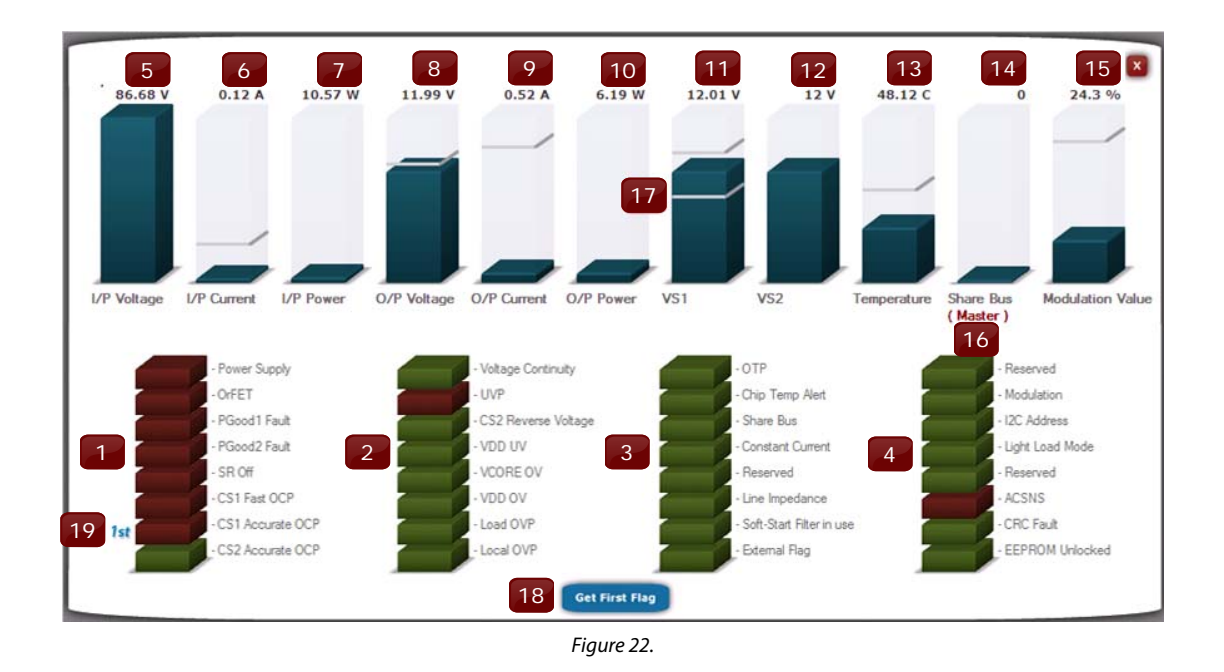

### **Table 32. Referring to Figure 22.**

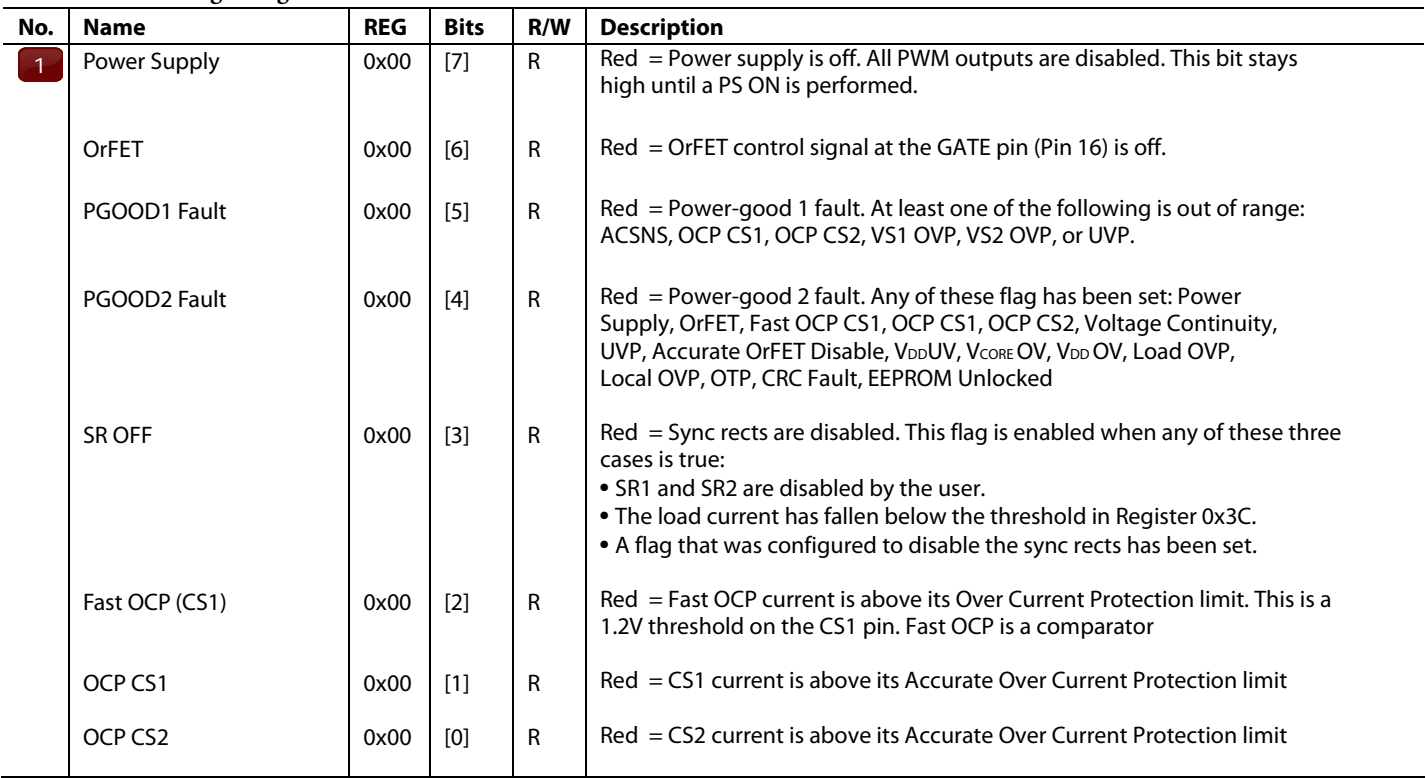

### **Table 33. Referring to Figure 22.**

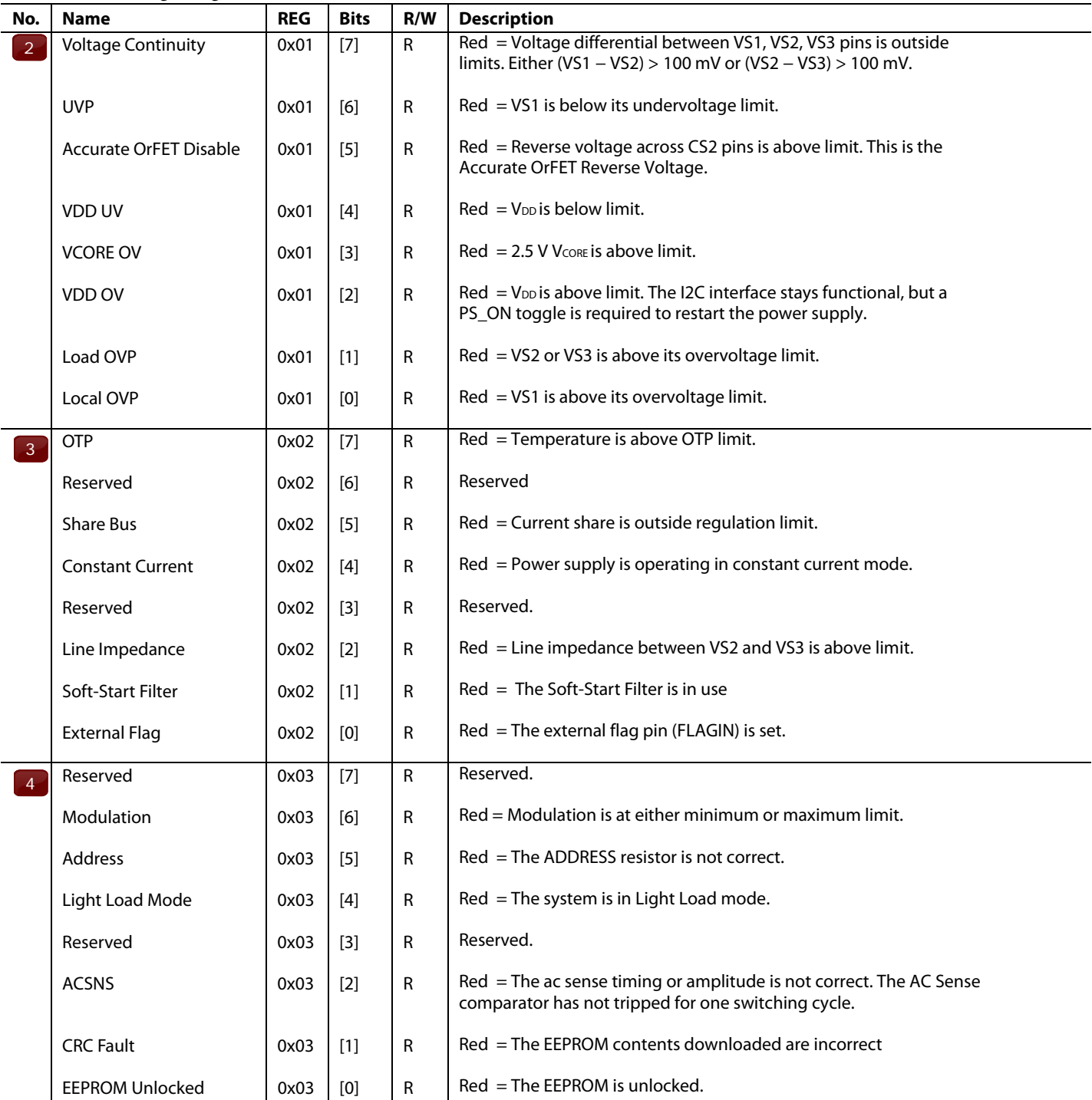

### **Table 34. Referring to Figure 22.**

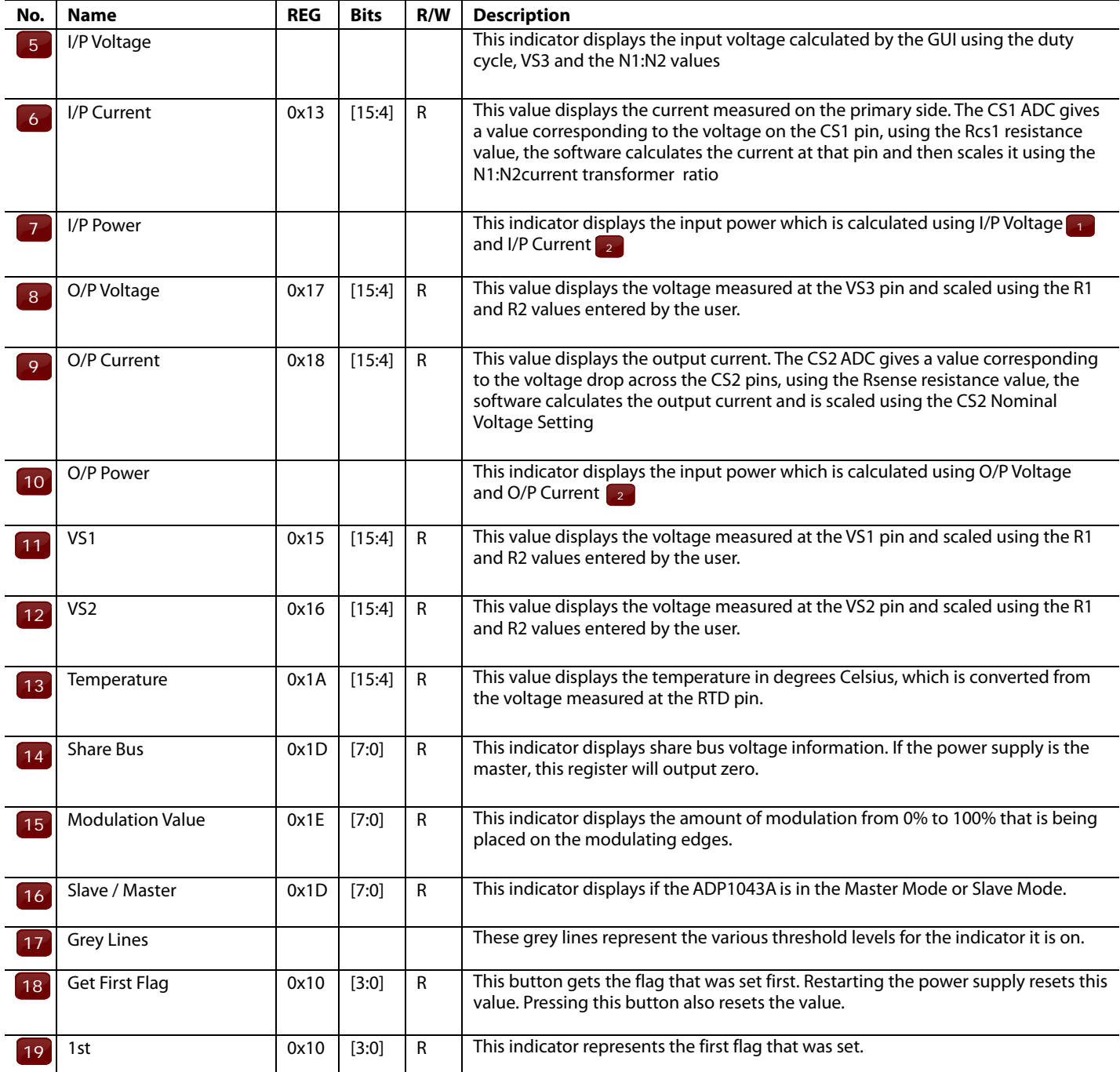

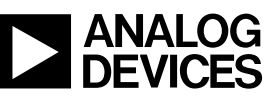

www.analog.com

**©2007 Analog Devices, Inc. All rights reserved. Trademarks and registered trademarks are the property of their respective owners. D00000-0-1/07(A)** 

Rev. A | Page 35 of 35